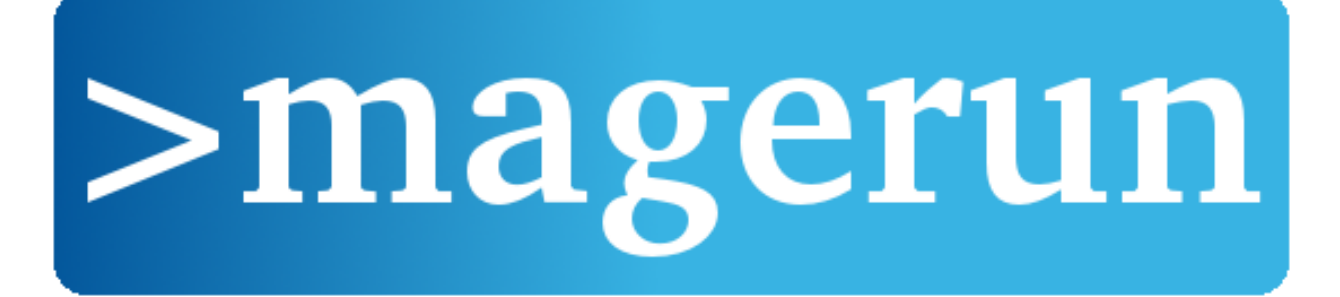

# **n98-magerun Documentation**

*Release 1.0.0*

**netz98 new media GmbH**

April 17, 2015

### Contents

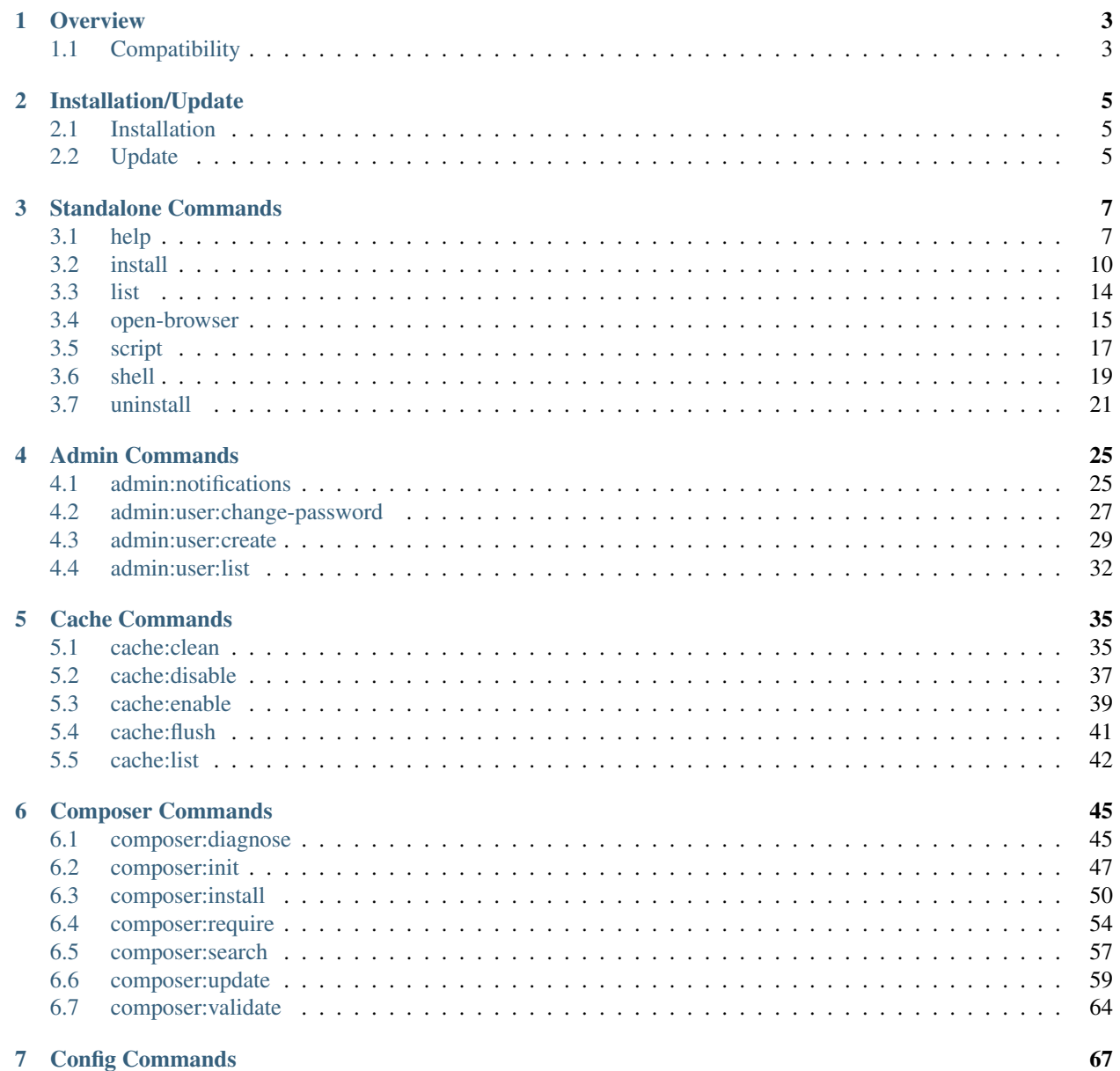

### 7 Config Commands

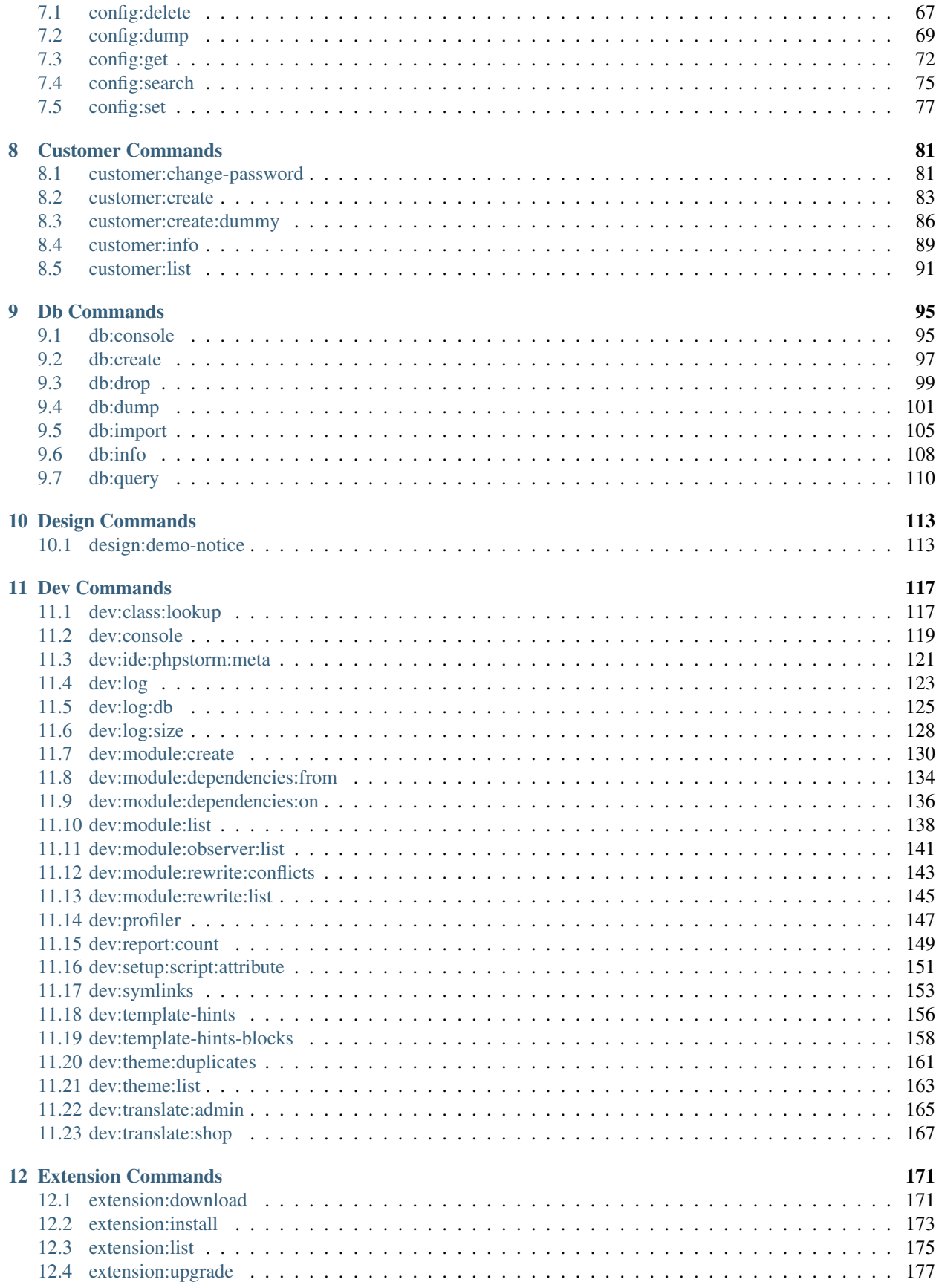

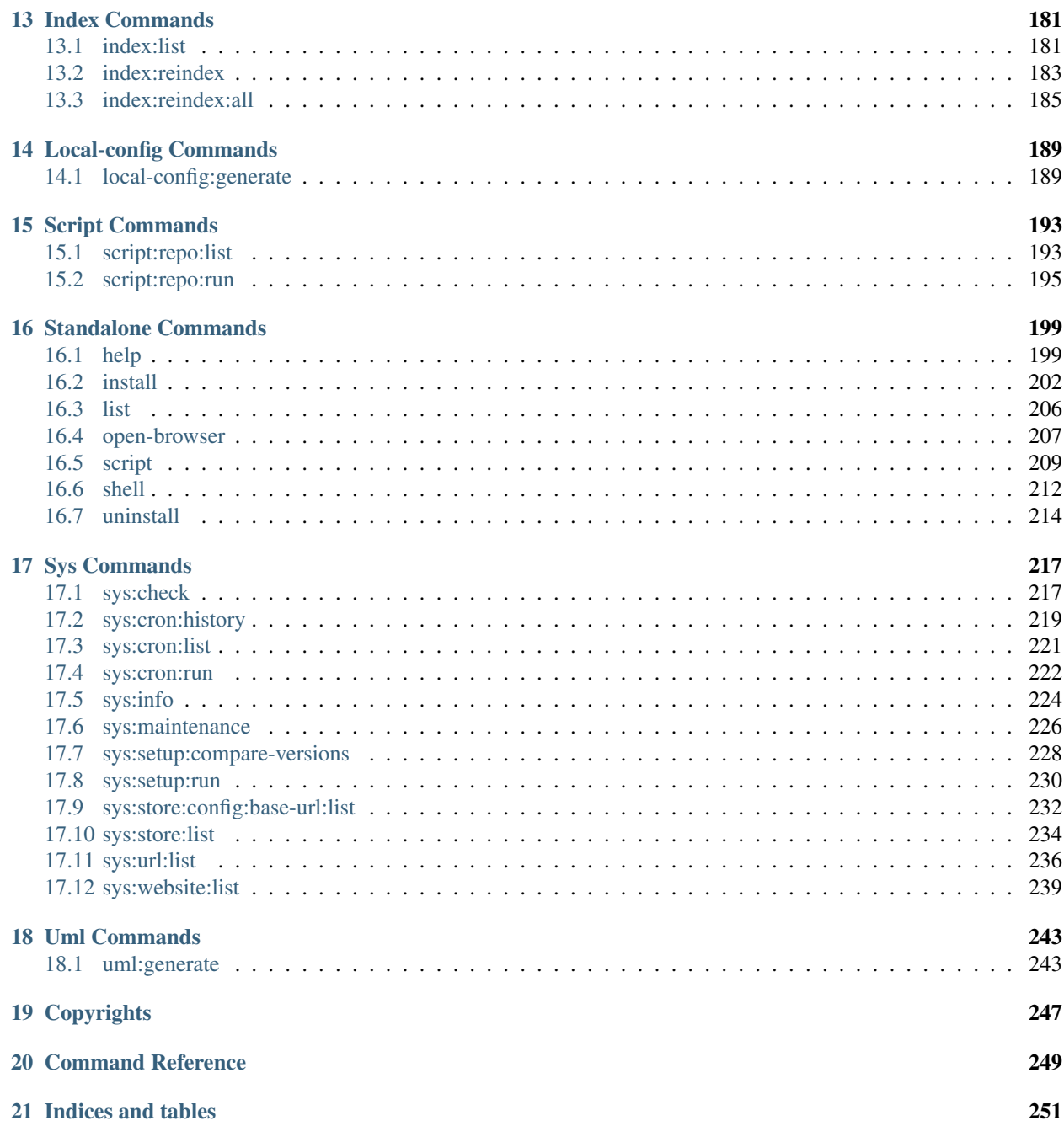

Contents:

# **Overview**

<span id="page-8-0"></span>The n98 magerun cli tools provides some handy tools to work with Magento from command line.

# <span id="page-8-1"></span>**1.1 Compatibility**

The tools will automatically be tested for multiple PHP versions (5.3, 5.4, 5.5). It's currently currently running in various Linux distributions and Mac OS X. Microsoft Windows is not fully supported (some Commands like *db:dump* or *install* are excluded).

The tool partially works with Magento 2 development branch.

# **Installation/Update**

# <span id="page-10-1"></span><span id="page-10-0"></span>**2.1 Installation**

There are two ways to install the tools:

### **2.1.1 Download phar file**

wget https://raw.github.com/netz98/n98-magerun/master/n98-magerun.phar

#### or if you have problems with SSL certificate:

curl -o n98-magerun.phar https://raw.github.com/netz98/n98-magerun/master/n98-magerun.phar

You can make the .phar file executable.

chmod +x ./n98-magerun.phar

If you want to use command system wide you can copy it to */usr/local/bin*.

```
sudo cp ./n98-magerun.phar /usr/local/bin/
```
#### Debian / suhosin:

On some debian systems with compiled in suhosin the phar extension must be added to a whitelist.

Add this to your php.ini file:

suhosin.executor.include.whitelist="phar"

#### You don't like the filename?

Just rename it to whatever you want.

### **2.1.2 Install with Composer**

<https://github.com/netz98/n98-magerun/wiki/Install-from-source-with-Composer>

# <span id="page-10-2"></span>**2.2 Update**

Since version 1.1.0 we deliver a self-update script within the phar file:

\$ n98-magerun.phar self-update

If file was installed system wide do not forget "sudo". See it in action: <http://youtu.be/wMHpfKD9vjM>

# **Standalone Commands**

# <span id="page-12-1"></span><span id="page-12-0"></span>**3.1 help**

Displays help for a command

The <info&amp;gt;help&amp;lt;/info&amp;gt; command displays help for a given command:

 $\& |lt;|info\>p$  /home/cmuench/Workspaces/PHP/opensource/n98-magerun/bin/n98-magerun help list</info&amp;gt;

You can also output the help in other formats by using the  $\&$ amp:lt:comment $\&$ amp:gt:format</comment&amp;gt; option:

 $\&;lt;info\&;gt;php$  /home/cmuench/Workspaces/PHP/opensource/n98-magerun/bin/n98-magerun help -format=xml list</info&amp;gt;

To display the list of available commands, please use the  $\&;lt;;info\&;lt;;info\&;lt;info\&;lt;info\&;lt;info\&;lt;info\&;lt;info\&;lt;info\&;lt;info\&;lt;info\&;lt;info\&;lt;info\&;lt;info\&;lt;info\&;$ 

Usage:

\$ n98-magerun.phar help [--xml] [--format="... "] [--raw] [command\_name]

# **3.1.1 Arguments**

*command\_name*

Is required: No Is array: No Description: The command name Default: help

### **3.1.2 Options**

*–xml*

Description: To output help as XML Shortcut: Accept value: No Is value required: No

Is multiple: No

Default: n/a

### *–format*

Description: To output help in other formats

Shortcut:

Accept value: No

Is value required: No

Is multiple: No

Default: n/a

#### *–raw*

Description: To output raw command help

Shortcut:

Accept value: No

Is value required: No

Is multiple: No

Default: n/a

### *–help*

Description: Display this help message.

Shortcut: -h

Accept value: No

Is value required: No

Is multiple: No

Default: n/a

### *–quiet*

Description: Do not output any message.

Shortcut: -q

Accept value: No

Is value required: No

Is multiple: No

Default: n/a

```
–verbose
```
Description: Increase the verbosity of messages: 1 for normal output, 2 for more verbose output and 3 for debug

Shortcut: -v|-vv|-vvv

Accept value: No

Is value required: No

Is multiple: No

Default: n/a

*–version*

Description: Display this application version.

Shortcut: -V

Accept value: No

Is value required: No

Is multiple: No

Default: n/a

*–ansi*

Description: Force ANSI output.

Shortcut:

Accept value: No

Is value required: No

Is multiple: No

Default: n/a

*–no-ansi*

Description: Disable ANSI output.

Shortcut:

Accept value: No

Is value required: No

Is multiple: No

Default: n/a

*–no-interaction*

Description: Do not ask any interactive question.

Shortcut: -n

Accept value: No

Is value required: No

Is multiple: No

Default: n/a

*–root-dir*

Description: Force magento root dir. No auto detection

Shortcut:

Accept value: No

Is value required: No

Is multiple: No

Default: n/a

# <span id="page-15-0"></span>**3.2 install**

Install magento

#### Usage:

\$ n98-magerun.phar install [--magentoVersion[="... "]] [--magentoVersionByName[=&amp

# **3.2.1 Options**

*–magentoVersion*

Description: Magento version

Shortcut:

Accept value: No

Is value required: No

Is multiple: No

Default: n/a

*–magentoVersionByName*

Description: Magento version name instead of order number

Shortcut:

Accept value: No

Is value required: No

Is multiple: No

Default: n/a

*–installationFolder*

Description: Installation folder

Shortcut:

Accept value: No

Is value required: No

Is multiple: No

Default: n/a

### *–dbHost*

Description: Database host

Shortcut:

Accept value: No

Is value required: No

Is multiple: No

Default: n/a

*–dbUser*

Description: Database user

Shortcut:

Accept value: No

Is value required: No

Is multiple: No

Default: n/a

*–dbPass*

Description: Database password

Shortcut:

Accept value: No

Is value required: No

Is multiple: No

Default: n/a

*–dbName*

Description: Database name

Shortcut:

Accept value: No

Is value required: No

Is multiple: No

Default: n/a

*–installSampleData*

Description: Install sample data

Shortcut:

Accept value: No

Is value required: No

Is multiple: No

Default: n/a

*–useDefaultConfigParams*

Description: Use default installation parameters defined in the yaml file

Shortcut:

Accept value: No

Is value required: No

Is multiple: No

### *–baseUrl*

Description: Installation base url

Shortcut:

Accept value: No

Is value required: No

Is multiple: No

Default: n/a

*–replaceHtaccessFile*

Description: Generate htaccess file (for non vhost environment)

Shortcut:

Accept value: No

Is value required: No

Is multiple: No

Default: n/a

### *–help*

Description: Display this help message.

Shortcut: -h

Accept value: No

Is value required: No

Is multiple: No

Default: n/a

### *–quiet*

Description: Do not output any message.

Shortcut: -q

Accept value: No

Is value required: No

Is multiple: No

Default: n/a

#### *–verbose*

Description: Increase the verbosity of messages: 1 for normal output, 2 for more verbose output and 3 for debug

Shortcut: -vl-vvl-vvv

Accept value: No

Is value required: No

Is multiple: No

*–version*

Description: Display this application version.

Shortcut: -V

Accept value: No

Is value required: No

Is multiple: No

Default: n/a

### *–ansi*

Description: Force ANSI output.

Shortcut:

Accept value: No

Is value required: No

Is multiple: No

Default: n/a

#### *–no-ansi*

Description: Disable ANSI output.

Shortcut:

Accept value: No

Is value required: No

Is multiple: No

Default: n/a

### *–no-interaction*

Description: Do not ask any interactive question.

Shortcut: -n

Accept value: No

Is value required: No

Is multiple: No

Default: n/a

### *–root-dir*

Description: Force magento root dir. No auto detection

Shortcut:

Accept value: No

Is value required: No

Is multiple: No

# <span id="page-19-0"></span>**3.3 list**

Lists commands

The <info&amp;gt;list&amp;lt;/info&amp;gt; command lists all commands:

 $\& |lt;|info\>p|$  /home/cmuench/Workspaces/PHP/opensource/n98-magerun/bin/n98-magerun list</info&amp;gt;

You can also display the commands for a specific namespace:

 $\php/home/cmuench/Workspaces/PHP/opensource/n98-magerun/bin/n98-magerun$ list test</info&amp;gt;

You can also output the information in other formats by using the  $\& \& \text{amp;}$ ; format</comment&amp;gt; option:

 $\&;lt;info\&;gt;ph$  /home/cmuench/Workspaces/PHP/opensource/n98-magerun/bin/n98-magerun list –format=xml</info&amp;gt;

It & amp;#039; also possible to get raw list of commands (useful for embedding command runner):

 $\& |lt;|info\>p$  /home/cmuench/Workspaces/PHP/opensource/n98-magerun/bin/n98-magerun list-raw</info&amp;gt;

Usage:

\$ n98-magerun.phar list [--xml] [--raw] [--format="... "] [namespace]

### **3.3.1 Arguments**

*namespace*

Is required: No Is array: No Description: The namespace name Default: n/a

### **3.3.2 Options**

*–xml*

Description: To output list as XML

Shortcut:

Accept value: No

Is value required: No

Is multiple: No

Default: n/a

*–raw*

Description: To output raw command list Shortcut:

Accept value: No Is value required: No Is multiple: No Default: n/a *–format* Description: To output list in other formats Shortcut: Accept value: No Is value required: No Is multiple: No

Default: n/a

# <span id="page-20-0"></span>**3.4 open-browser**

Open current project in browser <comment&amp;gt;(experimental)&amp;lt;/comment&amp;gt;

Usage:

```
$ n98-magerun.phar open-browser [store]
```
# **3.4.1 Arguments**

*store*

Is required: No Is array: No Description: Store code or ID Default: n/a

### **3.4.2 Options**

*–help*

Description: Display this help message.

Shortcut: -h

Accept value: No

Is value required: No

Is multiple: No

Default: n/a

*–quiet*

Description: Do not output any message.

Shortcut: -q

Accept value: No

Is value required: No

Is multiple: No

Default: n/a

### *–verbose*

**Description:** Increase the verbosity of messages: 1 for normal output, 2 for more verbose output and 3 for debug

Shortcut: -v|-vv|-vvv

Accept value: No

Is value required: No

Is multiple: No

Default: n/a

### *–version*

Description: Display this application version.

Shortcut: -V

Accept value: No

Is value required: No

Is multiple: No

Default: n/a

### *–ansi*

Description: Force ANSI output.

Shortcut:

Accept value: No

Is value required: No

Is multiple: No

Default: n/a

### *–no-ansi*

Description: Disable ANSI output.

Shortcut:

Accept value: No

Is value required: No

Is multiple: No

Default: n/a

#### *–no-interaction*

Description: Do not ask any interactive question.

Shortcut: -n

Accept value: No Is value required: No Is multiple: No Default: n/a *–root-dir* Description: Force magento root dir. No auto detection Shortcut: Accept value: No

Is value required: No

Is multiple: No

Default: n/a

# <span id="page-22-0"></span>**3.5 script**

Runs multiple n98-magerun commands

Usage:

```
$ n98-magerun.phar script [-d|--define[="... "]] [filename]
```
# **3.5.1 Arguments**

### *filename*

Is required: No Is array: No Description: Script file Default: n/a

# **3.5.2 Options**

*–define*

Description: Defines a variable Shortcut: -d

Accept value: No

Is value required: No

Is multiple: No

Default: n/a

*–help*

Description: Display this help message.

Shortcut: - h

Accept value: No

Is value required: No

Is multiple: No

Default: n/a

### *–quiet*

Description: Do not output any message.

Shortcut: -q

Accept value: No

Is value required: No

Is multiple: No

Default: n/a

### *–verbose*

Description: Increase the verbosity of messages: 1 for normal output, 2 for more verbose output and 3 for debug

Shortcut: -v|-vv|-vvv

Accept value: No

Is value required: No

Is multiple: No

Default: n/a

### *–version*

Description: Display this application version.

Shortcut: -V

Accept value: No

Is value required: No

Is multiple: No

Default: n/a

### *–ansi*

Description: Force ANSI output.

Shortcut:

Accept value: No

Is value required: No

Is multiple: No

Default: n/a

*–no-ansi*

Description: Disable ANSI output.

Shortcut:

Accept value: No

Is value required: No

Is multiple: No

Default: n/a

### *–no-interaction*

Description: Do not ask any interactive question.

Shortcut: -n

Accept value: No

Is value required: No

Is multiple: No

Default: n/a

### *–root-dir*

Description: Force magento root dir. No auto detection

Shortcut:

Accept value: No

Is value required: No

Is multiple: No

Default: n/a

# <span id="page-24-0"></span>**3.6 shell**

Runs n98-magerun as shell

Usage:

\$ n98-magerun.phar shell

### **3.6.1 Options**

### *–help*

Description: Display this help message. Shortcut: -h Accept value: No Is value required: No Is multiple: No Default: n/a

*–quiet*

Description: Do not output any message.

Shortcut: -q

Accept value: No

Is value required: No

Is multiple: No

Default: n/a

### *–verbose*

Description: Increase the verbosity of messages: 1 for normal output, 2 for more verbose output and 3 for debug

Shortcut: -v|-vv|-vvv

Accept value: No

Is value required: No

Is multiple: No

Default: n/a

### *–version*

Description: Display this application version.

Shortcut: -V

Accept value: No

Is value required: No

Is multiple: No

Default: n/a

### *–ansi*

Description: Force ANSI output.

Shortcut:

Accept value: No

Is value required: No

Is multiple: No

Default: n/a

#### *–no-ansi*

Description: Disable ANSI output.

Shortcut:

Accept value: No

Is value required: No

Is multiple: No

Default: n/a

*–no-interaction*

Description: Do not ask any interactive question.

Shortcut: -n

Accept value: No

Is value required: No

Is multiple: No

Default: n/a

### *–root-dir*

Description: Force magento root dir. No auto detection Shortcut: Accept value: No Is value required: No Is multiple: No Default: n/a

# <span id="page-26-0"></span>**3.7 uninstall**

Uninstall magento (drops database and empties current folder

Usage:

\$ n98-magerun.phar uninstall [-f|--force]

# **3.7.1 Options**

*–force*

Description: Force

Shortcut: -f

Accept value: No

Is value required: No

Is multiple: No

Default: n/a

*–help*

Description: Display this help message.

Shortcut: -h

Accept value: No

Is value required: No

Is multiple: No

Default: n/a

*–quiet*

Description: Do not output any message.

Shortcut: -q

Accept value: No

Is value required: No

Is multiple: No

Default: n/a

### *–verbose*

Description: Increase the verbosity of messages: 1 for normal output, 2 for more verbose output and 3 for debug

Shortcut: -v|-vv|-vvv

Accept value: No

Is value required: No

Is multiple: No

Default: n/a

### *–version*

Description: Display this application version.

Shortcut: -V

Accept value: No

Is value required: No

Is multiple: No

Default: n/a

### *–ansi*

Description: Force ANSI output.

Shortcut:

Accept value: No

Is value required: No

Is multiple: No

Default: n/a

#### *–no-ansi*

Description: Disable ANSI output.

Shortcut:

Accept value: No

Is value required: No

Is multiple: No

Default: n/a

*–no-interaction*

Description: Do not ask any interactive question.

Shortcut: -n

Accept value: No

Is value required: No

Is multiple: No

Default: n/a

### *–root-dir*

Description: Force magento root dir. No auto detection

Shortcut:

Accept value: No

Is value required: No

Is multiple: No

# **Admin Commands**

# <span id="page-30-1"></span><span id="page-30-0"></span>**4.1 admin:notifications**

Toggles admin notifications

Usage:

\$ n98-magerun.phar admin:notifications [--on] [--off]

# **4.1.1 Options**

*–on*

Description: Switch on

Shortcut:

Accept value: No

Is value required: No

Is multiple: No

Default: n/a

*–off*

Description: Switch off

Shortcut:

Accept value: No

Is value required: No

Is multiple: No

Default: n/a

*–help*

Description: Display this help message.

Shortcut: -h

Accept value: No

Is value required: No

Is multiple: No

Default: n/a

### *–quiet*

Description: Do not output any message.

Shortcut: -q

Accept value: No

Is value required: No

Is multiple: No

Default: n/a

*–verbose*

**Description:** Increase the verbosity of messages: 1 for normal output, 2 for more verbose output and 3 for debug

Shortcut: -v|-vv|-vvv

Accept value: No

Is value required: No

Is multiple: No

Default: n/a

*–version*

Description: Display this application version.

Shortcut: -V

Accept value: No

Is value required: No

Is multiple: No

Default: n/a

*–ansi*

Description: Force ANSI output.

Shortcut:

Accept value: No

Is value required: No

Is multiple: No

Default: n/a

*–no-ansi*

Description: Disable ANSI output.

Shortcut:

Accept value: No

Is value required: No

Is multiple: No

Default: n/a

*–no-interaction*

Description: Do not ask any interactive question.

Shortcut: -n

Accept value: No

Is value required: No

Is multiple: No

Default: n/a

*–root-dir*

Description: Force magento root dir. No auto detection

Shortcut:

Accept value: No

Is value required: No

Is multiple: No

Default: n/a

# <span id="page-32-0"></span>**4.2 admin:user:change-password**

Changes the password of a adminhtml user.

Usage:

\$ n98-magerun.phar admin:user:change-password [username] [password]

# **4.2.1 Arguments**

*username*

Is required: No

Is array: No

Description: Username

Default: n/a

*password*

Is required: No Is array: No Description: Password Default: n/a

### **4.2.2 Options**

### *–help*

Description: Display this help message.

Shortcut: -h

Accept value: No

Is value required: No

Is multiple: No

Default: n/a

*–quiet*

Description: Do not output any message.

Shortcut: -q

Accept value: No

Is value required: No

Is multiple: No

Default: n/a

### *–verbose*

**Description:** Increase the verbosity of messages: 1 for normal output, 2 for more verbose output and 3 for debug

Shortcut: -v|-vv|-vvv

Accept value: No

Is value required: No

Is multiple: No

Default: n/a

*–version*

Description: Display this application version.

Shortcut: -V

Accept value: No

Is value required: No

Is multiple: No

Default: n/a

*–ansi*

Description: Force ANSI output.

Shortcut:

Accept value: No

Is value required: No

Is multiple: No

Default: n/a

*–no-ansi*

Description: Disable ANSI output.

Shortcut:

Accept value: No

Is value required: No

Is multiple: No

Default: n/a

*–no-interaction*

Description: Do not ask any interactive question.

Shortcut: -n

Accept value: No

Is value required: No

Is multiple: No

Default: n/a

*–root-dir*

Description: Force magento root dir. No auto detection

Shortcut:

Accept value: No

Is value required: No

Is multiple: No

Default: n/a

# <span id="page-34-0"></span>**4.3 admin:user:create**

Create admin user.

Usage:

\$ n98-magerun.phar admin:user:create [username] [email] [password] [firstname] [lastname] [role]

### **4.3.1 Arguments**

*username*

Is required: No

Is array: No

Description: Username

Default: n/a

*email*

Is required: No

Is array: No

Description: Email, empty string = generate

Default: n/a

### *password*

Is required: No

Is array: No

Description: Password

Default: n/a

#### *firstname*

Is required: No

Is array: No

Description: Firstname

Default: n/a

### *lastname*

Is required: No

Is array: No

Description: Lastname

Default: n/a

### *role*

Is required: No Is array: No Description: Role Default: n/a

### **4.3.2 Options**

### *–help*

Description: Display this help message.

Shortcut: -h

Accept value: No

Is value required: No

Is multiple: No

Default: n/a

*–quiet*

Description: Do not output any message.

Shortcut: -q
Accept value: No

Is value required: No

Is multiple: No

Default: n/a

*–verbose*

**Description:** Increase the verbosity of messages: 1 for normal output, 2 for more verbose output and 3 for debug

Shortcut: -v|-vv|-vvv

Accept value: No

Is value required: No

Is multiple: No

Default: n/a

#### *–version*

Description: Display this application version.

Shortcut: -V

Accept value: No

Is value required: No

Is multiple: No

Default: n/a

#### *–ansi*

Description: Force ANSI output.

Shortcut:

Accept value: No

Is value required: No

Is multiple: No

Default: n/a

*–no-ansi*

Description: Disable ANSI output.

Shortcut:

Accept value: No

Is value required: No

Is multiple: No

Default: n/a

*–no-interaction*

Description: Do not ask any interactive question.

Shortcut: -n

Accept value: No Is value required: No Is multiple: No Default: n/a

*–root-dir*

Description: Force magento root dir. No auto detection

Shortcut:

Accept value: No

Is value required: No

Is multiple: No

Default: n/a

# **4.4 admin:user:list**

List admin users.

Usage:

\$ n98-magerun.phar admin:user:list

## **4.4.1 Options**

*–help*

Description: Display this help message.

Shortcut: -h

Accept value: No

Is value required: No

Is multiple: No

Default: n/a

*–quiet*

Description: Do not output any message.

Shortcut: -q

Accept value: No

Is value required: No

Is multiple: No

Default: n/a

*–verbose*

**Description:** Increase the verbosity of messages: 1 for normal output, 2 for more verbose output and 3 for debug

Shortcut: -v|-vv|-vvv

Accept value: No

Is value required: No

Is multiple: No

Default: n/a

#### *–version*

Description: Display this application version.

Shortcut: -V

Accept value: No

Is value required: No

Is multiple: No

Default: n/a

#### *–ansi*

Description: Force ANSI output.

Shortcut:

Accept value: No

Is value required: No

Is multiple: No

Default: n/a

### *–no-ansi*

Description: Disable ANSI output.

Shortcut:

Accept value: No

Is value required: No

Is multiple: No

Default: n/a

## *–no-interaction*

Description: Do not ask any interactive question.

Shortcut: -n

Accept value: No

Is value required: No

Is multiple: No

Default: n/a

*–root-dir*

Description: Force magento root dir. No auto detection Shortcut:

Accept value: No Is value required: No Is multiple: No Default: n/a

# **Cache Commands**

# **5.1 cache:clean**

Clean magento cache

Cleans expired cache entries. If you like to remove all entries use *cache:flush* Or only one cache type like i.e. full\_page cache:

\$ n98-magerun.phar cache:clean full\_page

Usage:

```
$ n98-magerun.phar cache:clean [type]
```
## **5.1.1 Arguments**

*type*

Is required: No Is array: No Description: Cache type code like "config" Default: n/a

## **5.1.2 Options**

*–help*

Description: Display this help message.

Shortcut: -h

Accept value: No

Is value required: No

Is multiple: No

Default: n/a

*–quiet*

Description: Do not output any message.

Shortcut: -q

Accept value: No

Is value required: No

Is multiple: No

Default: n/a

#### *–verbose*

Description: Increase the verbosity of messages: 1 for normal output, 2 for more verbose output and 3 for debug

Shortcut: -v|-vv|-vvv

Accept value: No

Is value required: No

Is multiple: No

Default: n/a

#### *–version*

Description: Display this application version.

Shortcut: -V

Accept value: No

Is value required: No

Is multiple: No

Default: n/a

#### *–ansi*

Description: Force ANSI output.

Shortcut:

Accept value: No

Is value required: No

Is multiple: No

Default: n/a

### *–no-ansi*

Description: Disable ANSI output.

Shortcut:

Accept value: No

Is value required: No

Is multiple: No

Default: n/a

*–no-interaction*

Description: Do not ask any interactive question.

Shortcut: -n Accept value: No Is value required: No Is multiple: No Default: n/a *–root-dir* Description: Force magento root dir. No auto detection

Shortcut:

Accept value: No

Is value required: No

Is multiple: No

Default: n/a

# **5.2 cache:disable**

Disables magento caches

Usage:

\$ n98-magerun.phar cache:disable

## **5.2.1 Options**

### *–help*

Description: Display this help message.

Shortcut: -h

Accept value: No

Is value required: No

Is multiple: No

Default: n/a

*–quiet*

Description: Do not output any message.

Shortcut: -q

Accept value: No

Is value required: No

Is multiple: No

Default: n/a

*–verbose*

**Description:** Increase the verbosity of messages: 1 for normal output, 2 for more verbose output and 3 for debug

Shortcut: -v|-vv|-vvv

Accept value: No

Is value required: No

Is multiple: No

Default: n/a

*–version*

Description: Display this application version.

Shortcut: -V

Accept value: No

Is value required: No

Is multiple: No

Default: n/a

#### *–ansi*

Description: Force ANSI output.

Shortcut:

Accept value: No

Is value required: No

Is multiple: No

Default: n/a

#### *–no-ansi*

Description: Disable ANSI output.

Shortcut:

Accept value: No

Is value required: No

Is multiple: No

Default: n/a

#### *–no-interaction*

Description: Do not ask any interactive question.

Shortcut: -n

Accept value: No

Is value required: No

Is multiple: No

Default: n/a

*–root-dir*

Description: Force magento root dir. No auto detection Shortcut: Accept value: No Is value required: No Is multiple: No

**5.3 cache:enable**

Default: n/a

Enables magento caches

Usage:

\$ n98-magerun.phar cache:enable

## **5.3.1 Options**

*–help*

Description: Display this help message.

Shortcut: -h

Accept value: No

Is value required: No

Is multiple: No

Default: n/a

### *–quiet*

Description: Do not output any message.

Shortcut: -q

Accept value: No

Is value required: No

Is multiple: No

Default: n/a

## *–verbose*

Description: Increase the verbosity of messages: 1 for normal output, 2 for more verbose output and 3 for debug

Shortcut: -v|-vv|-vvv

Accept value: No

Is value required: No

Is multiple: No

#### *–version*

Description: Display this application version.

Shortcut: -V

Accept value: No

Is value required: No

Is multiple: No

Default: n/a

## *–ansi*

Description: Force ANSI output.

Shortcut:

Accept value: No

Is value required: No

Is multiple: No

Default: n/a

### *–no-ansi*

Description: Disable ANSI output.

Shortcut:

Accept value: No

Is value required: No

Is multiple: No

Default: n/a

### *–no-interaction*

Description: Do not ask any interactive question.

Shortcut: -n

Accept value: No

Is value required: No

Is multiple: No

Default: n/a

## *–root-dir*

Description: Force magento root dir. No auto detection

Shortcut:

Accept value: No

Is value required: No

Is multiple: No

# **5.4 cache:flush**

Flush magento cache storage

Usage:

\$ n98-magerun.phar cache:flush

# **5.4.1 Options**

## *–help*

Description: Display this help message.

Shortcut: -h

Accept value: No

Is value required: No

Is multiple: No

Default: n/a

## *–quiet*

Description: Do not output any message.

Shortcut: -q

Accept value: No

Is value required: No

Is multiple: No

Default: n/a

## *–verbose*

Description: Increase the verbosity of messages: 1 for normal output, 2 for more verbose output and 3 for debug

Shortcut: -v|-vv|-vvv

Accept value: No

Is value required: No

Is multiple: No

Default: n/a

#### *–version*

Description: Display this application version.

Shortcut: -V

Accept value: No

Is value required: No

Is multiple: No

#### *–ansi*

Description: Force ANSI output.

Shortcut:

Accept value: No

Is value required: No

Is multiple: No

Default: n/a

## *–no-ansi*

Description: Disable ANSI output.

Shortcut:

Accept value: No

Is value required: No

Is multiple: No

Default: n/a

## *–no-interaction*

Description: Do not ask any interactive question.

Shortcut: -n

Accept value: No

Is value required: No

Is multiple: No

Default: n/a

## *–root-dir*

Description: Force magento root dir. No auto detection Shortcut: Accept value: No Is value required: No Is multiple: No Default: n/a

# **5.5 cache:list**

Lists all magento caches

Usage:

\$ n98-magerun.phar cache:list

## **5.5.1 Options**

### *–help*

Description: Display this help message.

Shortcut: -h

Accept value: No

Is value required: No

Is multiple: No

Default: n/a

*–quiet*

Description: Do not output any message.

Shortcut: -q

Accept value: No

Is value required: No

Is multiple: No

Default: n/a

### *–verbose*

**Description:** Increase the verbosity of messages: 1 for normal output, 2 for more verbose output and 3 for debug

Shortcut: -v|-vv|-vvv

Accept value: No

Is value required: No

Is multiple: No

Default: n/a

*–version*

Description: Display this application version.

Shortcut: - V

Accept value: No

Is value required: No

Is multiple: No

Default: n/a

## *–ansi*

Description: Force ANSI output.

Shortcut:

Accept value: No

Is value required: No

Is multiple: No

Default: n/a

### *–no-ansi*

Description: Disable ANSI output.

Shortcut:

Accept value: No

Is value required: No

Is multiple: No

Default: n/a

*–no-interaction*

Description: Do not ask any interactive question.

Shortcut: -n

Accept value: No

Is value required: No

Is multiple: No

Default: n/a

## *–root-dir*

Description: Force magento root dir. No auto detection

Shortcut:

Accept value: No

Is value required: No

Is multiple: No

# **Composer Commands**

# **6.1 composer:diagnose**

Diagnoses the system to identify common errors.

The <info&amp;gt;diagnose&amp;lt;/info&amp;gt; command checks common errors to help debugging problems.

Usage:

\$ n98-magerun.phar composer:diagnose

# **6.1.1 Options**

*–help*

Description: Display this help message.

Shortcut: -h

Accept value: No

Is value required: No

Is multiple: No

Default: n/a

*–quiet*

Description: Do not output any message.

Shortcut: -q

Accept value: No

Is value required: No

Is multiple: No

Default: n/a

*–verbose*

Description: Increase the verbosity of messages: 1 for normal output, 2 for more verbose output and 3 for debug

Shortcut: -v|-vv|-vvv

Accept value: No

Is value required: No

Is multiple: No

Default: n/a

*–version*

Description: Display this application version.

Shortcut: -V

Accept value: No

Is value required: No

Is multiple: No

Default: n/a

#### *–ansi*

Description: Force ANSI output.

Shortcut:

Accept value: No

Is value required: No

Is multiple: No

Default: n/a

### *–no-ansi*

Description: Disable ANSI output.

Shortcut:

Accept value: No

Is value required: No

Is multiple: No

Default: n/a

*–no-interaction*

Description: Do not ask any interactive question.

Shortcut: -n

Accept value: No

Is value required: No

Is multiple: No

Default: n/a

*–root-dir*

Description: Force magento root dir. No auto detection

Shortcut:

Accept value: No

Is value required: No Is multiple: No Default: n/a

# **6.2 composer:init**

Creates a basic composer.json file in current directory.

The <info&amp;gt;init&amp;lt;/info&amp;gt; command creates a basic composer.json file in the current directory.

<info&amp;gt;php composer.phar init&amp;lt;/info&amp;gt;

Usage:

 $\frac{1}{2}$  n98-magerun.phar composer:init [--name="..."] [--description="...&q

# **6.2.1 Options**

*–name*

Description: Name of the package

Shortcut:

Accept value: No

Is value required: No

Is multiple: No

Default: n/a

### *–description*

Description: Description of package

Shortcut:

Accept value: No

Is value required: No

Is multiple: No

Default: n/a

## *–author*

Description: Author name of package

Shortcut:

Accept value: No

Is value required: No

Is multiple: No

Default: n/a

*–homepage*

Description: Homepage of package

Shortcut:

Accept value: No

Is value required: No

Is multiple: No

Default: n/a

#### *–require*

**Description:** Package to require with a version constraint, e.g. foo/bar:1.0.0 or foo/bar=1.0.0 or  $\&$ amp;quot;foo/bar 1.0.0 $\&$ amp;quot;

Shortcut:

Accept value: No

Is value required: No

Is multiple: No

Default: n/a

## *–require-dev*

Description: Package to require for development with a version constraint, e.g. foo/bar:1.0.0 or  $foo/bar=1.0.0$  or  $\"foo/bar 1.0.0\"$ 

Shortcut:

Accept value: No

Is value required: No

Is multiple: No

Default: n/a

## *–stability*

Description: Minimum stability (empty or one of: stable, RC, beta, alpha, dev)

Shortcut: -s

Accept value: No

Is value required: No

Is multiple: No

Default: n/a

## *–license*

Description: License of package

Shortcut: -l

Accept value: No

Is value required: No

Is multiple: No

Default: n/a

*–help*

Description: Display this help message.

Shortcut: -h

Accept value: No

Is value required: No

Is multiple: No

Default: n/a

## *–quiet*

Description: Do not output any message.

Shortcut: -q

Accept value: No

Is value required: No

Is multiple: No

Default: n/a

### *–verbose*

Description: Increase the verbosity of messages: 1 for normal output, 2 for more verbose output and 3 for debug

Shortcut: -v|-vv|-vvv

Accept value: No

Is value required: No

Is multiple: No

Default: n/a

#### *–version*

Description: Display this application version.

Shortcut: -V

Accept value: No

Is value required: No

Is multiple: No

Default: n/a

#### *–ansi*

Description: Force ANSI output.

Shortcut:

Accept value: No

Is value required: No

Is multiple: No

Default: n/a

*–no-ansi*

Description: Disable ANSI output.

Shortcut:

Accept value: No

Is value required: No

Is multiple: No

Default: n/a

#### *–no-interaction*

Description: Do not ask any interactive question.

Shortcut: -n

Accept value: No

Is value required: No

Is multiple: No

Default: n/a

*–root-dir*

Description: Force magento root dir. No auto detection

Shortcut:

Accept value: No

Is value required: No

Is multiple: No

Default: n/a

# **6.3 composer:install**

Installs the project dependencies from the composer.lock file if present, or falls back on the composer.json.

The <info&amp;gt;install&amp;lt;/info&amp;gt; command reads the composer.lock file from the current directory, processes it, and downloads and installs all the libraries and dependencies outlined in that file. If the file does not exist it will look for composer.json and do the same.

 $pt;pp composer.phar installgt;$ 

Usage:

\$ n98-magerun.phar composer:install [--prefer-source] [--prefer-dist] [--dry-run] [--dev] [--no-dev]

# **6.3.1 Options**

*–prefer-source*

Description: Forces installation from package sources when possible, including VCS information.

Shortcut:

Accept value: No

Is value required: No

Is multiple: No

Default: n/a

## *–prefer-dist*

Description: Forces installation from package dist even for dev versions.

Shortcut:

Accept value: No

Is value required: No

Is multiple: No

Default: n/a

*–dry-run*

**Description:** Outputs the operations but will not execute anything (implicitly enables –verbose).

Shortcut:

Accept value: No

Is value required: No

Is multiple: No

Default: n/a

*–dev*

Description: Enables installation of require-dev packages (enabled by default, only present for BC).

Shortcut:

Accept value: No

Is value required: No

Is multiple: No

Default: n/a

*–no-dev*

Description: Disables installation of require-dev packages.

Shortcut:

Accept value: No

Is value required: No

Is multiple: No

Default: n/a

*–no-plugins*

Description: Disables all plugins.

Shortcut:

Accept value: No

Is value required: No

Is multiple: No

Default: n/a

*–no-custom-installers*

Description: DEPRECATED: Use no-plugins instead.

Shortcut:

Accept value: No

Is value required: No

Is multiple: No

Default: n/a

*–no-scripts*

Description: Skips the execution of all scripts defined in composer.json file.

Shortcut:

Accept value: No

Is value required: No

Is multiple: No

Default: n/a

*–no-progress*

Description: Do not output download progress.

Shortcut:

Accept value: No

Is value required: No

Is multiple: No

Default: n/a

*–verbose*

**Description:** Increase the verbosity of messages: 1 for normal output, 2 for more verbose output and 3 for debug

Shortcut: -v|-vv|-vvv

Accept value: No

Is value required: No

Is multiple: No

Default: n/a

*–optimize-autoloader*

Description: Optimize autoloader during autoloader dump

Shortcut: -0

Accept value: No

Is value required: No

Is multiple: No

Default: n/a

*–help*

Description: Display this help message.

Shortcut: -h

Accept value: No

Is value required: No

Is multiple: No

Default: n/a

*–quiet*

Description: Do not output any message.

Shortcut: -q

Accept value: No

Is value required: No

Is multiple: No

Default: n/a

*–version*

Description: Display this application version.

Shortcut: - V

Accept value: No

Is value required: No

Is multiple: No

Default: n/a

*–ansi*

Description: Force ANSI output.

Shortcut:

Accept value: No

Is value required: No

Is multiple: No

Default: n/a

*–no-ansi*

Description: Disable ANSI output.

Shortcut:

Accept value: No

Is value required: No

Is multiple: No

Default: n/a

*–no-interaction*

Description: Do not ask any interactive question.

Shortcut: -n

Accept value: No

Is value required: No

Is multiple: No

Default: n/a

*–root-dir*

Description: Force magento root dir. No auto detection Shortcut: Accept value: No Is value required: No Is multiple: No Default: n/a

# **6.4 composer:require**

Adds required packages to your composer.json and installs them

The require command adds required packages to your composer.json and installs them

If you do not want to install the new dependencies immediately you can call it with –no-update

Usage:

\$ n98-magerun.phar composer:require [--dev] [--prefer-source] [--prefer-dist] [--no-progress] [--no-

## **6.4.1 Arguments**

*packages*

Is required: No

Is array: Yes

**Description:** Required package with a version constraint, e.g. foo/bar:1.0.0 or foo/bar=1.0.0 or  $&iquotfoo/bar 1.0.0&iquot$ 

Default: n/a

## **6.4.2 Options**

## *–dev*

Description: Add requirement to require-dev.

Shortcut:

Accept value: No

Is value required: No

Is multiple: No

Default: n/a

*–prefer-source*

Description: Forces installation from package sources when possible, including VCS information.

Shortcut:

Accept value: No

Is value required: No

Is multiple: No

Default: n/a

*–prefer-dist*

Description: Forces installation from package dist even for dev versions.

Shortcut:

Accept value: No

Is value required: No

Is multiple: No

Default: n/a

*–no-progress*

Description: Do not output download progress.

Shortcut:

Accept value: No

Is value required: No

Is multiple: No

Default: n/a

*–no-update*

Description: Disables the automatic update of the dependencies.

Shortcut:

Accept value: No

Is value required: No

Is multiple: No

Default: n/a

*–help*

Description: Display this help message. Shortcut: -h Accept value: No

Is value required: No

Is multiple: No

Default: n/a

#### *–quiet*

Description: Do not output any message.

Shortcut: -q

Accept value: No

Is value required: No

Is multiple: No

Default: n/a

#### *–verbose*

**Description:** Increase the verbosity of messages: 1 for normal output, 2 for more verbose output and 3 for debug

Shortcut: -vl-vvl-vvv

Accept value: No

Is value required: No

Is multiple: No

Default: n/a

## *–version*

Description: Display this application version.

Shortcut: -V

Accept value: No

Is value required: No

Is multiple: No

Default: n/a

## *–ansi*

Description: Force ANSI output.

Shortcut:

Accept value: No

Is value required: No

Is multiple: No

Default: n/a

*–no-ansi*

Description: Disable ANSI output.

Shortcut:

Accept value: No

Is value required: No Is multiple: No Default: n/a *–no-interaction* Description: Do not ask any interactive question. Shortcut: -n Accept value: No Is value required: No Is multiple: No Default: n/a *–root-dir* Description: Force magento root dir. No auto detection Shortcut: Accept value: No Is value required: No Is multiple: No Default: n/a

# **6.5 composer:search**

Search for packages

The search command searches for packages by its name  $\&jltjinfo\&jltplp$  composer.phar search symfony composer</info&amp;gt;

Usage:

```
$ n98-magerun.phar composer:search [-N|--only-name] tokens1 ... [tokensN]
```
## **6.5.1 Arguments**

*tokens*

Is required: Yes Is array: Yes Description: tokens to search for Default: n/a

## **6.5.2 Options**

#### *–only-name*

Description: Search only in name

Shortcut: -N

Accept value: No

Is value required: No

Is multiple: No

Default: n/a

#### *–help*

Description: Display this help message.

Shortcut: -h

Accept value: No

Is value required: No

Is multiple: No

Default: n/a

## *–quiet*

Description: Do not output any message.

Shortcut: -q

Accept value: No

Is value required: No

Is multiple: No

Default: n/a

## *–verbose*

Description: Increase the verbosity of messages: 1 for normal output, 2 for more verbose output and 3 for debug

Shortcut: -v|-vv|-vvv

Accept value: No

Is value required: No

Is multiple: No

Default: n/a

### *–version*

Description: Display this application version.

Shortcut: -V

Accept value: No

Is value required: No

Is multiple: No

Default: n/a

*–ansi*

Description: Force ANSI output.

Shortcut:

Accept value: No

Is value required: No

Is multiple: No

Default: n/a

*–no-ansi*

Description: Disable ANSI output.

Shortcut:

Accept value: No

Is value required: No

Is multiple: No

Default: n/a

*–no-interaction*

Description: Do not ask any interactive question.

Shortcut: -n

Accept value: No

Is value required: No

Is multiple: No

Default: n/a

*–root-dir*

Description: Force magento root dir. No auto detection Shortcut: Accept value: No Is value required: No Is multiple: No Default: n/a

# **6.6 composer:update**

Updates your dependencies to the latest version according to composer.json, and updates the composer.lock file.

The <info&amp;gt;update&amp;lt;/info&amp;gt; command reads the composer.json file from the current directory, processes it, and updates, removes or installs all the dependencies.

 $\&$ ;lt;info $\&$ ;gt;php composer.phar update $\&$ ;lt;/info $\&$ ;gt;

To limit the update operation to a few packages, you can list the package(s) you want to update as such:

<info&amp;gt;php composer.phar update vendor/package1 foo/mypackage [...]&amp;lt;/info&amp;gt;

Usage:

```
$ n98-magerun.phar composer:update [--prefer-source] [--prefer-dist] [--dry-run] [--dev] [--no-dev]
```
## **6.6.1 Arguments**

*packages*

Is required: No Is array: Yes Description: Packages that should be updated, if not provided all packages are. Default: n/a

## **6.6.2 Options**

#### *–prefer-source*

Description: Forces installation from package sources when possible, including VCS information.

Shortcut:

Accept value: No

Is value required: No

Is multiple: No

Default: n/a

## *–prefer-dist*

Description: Forces installation from package dist even for dev versions.

Shortcut:

Accept value: No

Is value required: No

Is multiple: No

Default: n/a

*–dry-run*

Description: Outputs the operations but will not execute anything (implicitly enables –verbose).

Shortcut:

Accept value: No

Is value required: No

Is multiple: No

Default: n/a

*–dev*

Description: Enables installation of require-dev packages (enabled by default, only present for BC).

Shortcut:

Accept value: No

Is value required: No

Is multiple: No

Default: n/a

## *–no-dev*

Description: Disables installation of require-dev packages.

Shortcut:

Accept value: No

Is value required: No

Is multiple: No

Default: n/a

### *–lock*

Description: Only updates the lock file hash to suppress warning about the lock file being out of date.

Shortcut:

Accept value: No

Is value required: No

Is multiple: No

Default: n/a

### *–no-plugins*

Description: Disables all plugins.

Shortcut:

Accept value: No

Is value required: No

Is multiple: No

Default: n/a

*–no-custom-installers*

Description: DEPRECATED: Use no-plugins instead.

Shortcut:

Accept value: No

Is value required: No

Is multiple: No

Default: n/a

*–no-scripts*

Description: Skips the execution of all scripts defined in composer.json file.

Shortcut:

Accept value: No

Is value required: No

Is multiple: No

Default: n/a

## *–no-progress*

Description: Do not output download progress.

Shortcut:

Accept value: No

Is value required: No

Is multiple: No

Default: n/a

#### *–verbose*

Description: Increase the verbosity of messages: 1 for normal output, 2 for more verbose output and 3 for debug

Shortcut: -v|-vv|-vvv

Accept value: No

Is value required: No

Is multiple: No

Default: n/a

*–optimize-autoloader*

Description: Optimize autoloader during autoloader dump

Shortcut: -0

Accept value: No

Is value required: No

Is multiple: No

Default: n/a

#### *–help*

Description: Display this help message.

Shortcut: -h

Accept value: No

Is value required: No

Is multiple: No

Default: n/a

*–quiet*

Description: Do not output any message.

Shortcut: -q

Accept value: No

Is value required: No

Is multiple: No

Default: n/a

## *–version*

Description: Display this application version.

Shortcut: -V

Accept value: No

Is value required: No

Is multiple: No

Default: n/a

#### *–ansi*

Description: Force ANSI output.

Shortcut:

Accept value: No

Is value required: No

Is multiple: No

Default: n/a

#### *–no-ansi*

Description: Disable ANSI output.

Shortcut:

Accept value: No

Is value required: No

Is multiple: No

Default: n/a

### *–no-interaction*

Description: Do not ask any interactive question.

Shortcut: -n

Accept value: No

Is value required: No

Is multiple: No

Default: n/a

*–root-dir*

Description: Force magento root dir. No auto detection Shortcut: Accept value: No Is value required: No Is multiple: No Default: n/a

# **6.7 composer:validate**

Validates a composer.json

The validate command validates a given composer.json

Usage:

\$ n98-magerun.phar composer:validate [file]

## **6.7.1 Arguments**

*file*

Is required: No Is array: No Description: path to composer.json file Default: ./composer.json

## **6.7.2 Options**

*–help*

Description: Display this help message.

Shortcut: -h

Accept value: No

Is value required: No

Is multiple: No

Default: n/a

*–quiet*

Description: Do not output any message.

Shortcut: -q

Accept value: No

Is value required: No

Is multiple: No

*–verbose*

**Description:** Increase the verbosity of messages: 1 for normal output, 2 for more verbose output and 3 for debug

Shortcut: -v|-vv|-vvv

Accept value: No

Is value required: No

Is multiple: No

Default: n/a

*–version*

Description: Display this application version.

Shortcut: -V

Accept value: No

Is value required: No

Is multiple: No

Default: n/a

#### *–ansi*

Description: Force ANSI output.

Shortcut:

Accept value: No

Is value required: No

Is multiple: No

Default: n/a

### *–no-ansi*

Description: Disable ANSI output.

Shortcut:

Accept value: No

Is value required: No

Is multiple: No

Default: n/a

#### *–no-interaction*

Description: Do not ask any interactive question.

Shortcut: -n

Accept value: No

Is value required: No

Is multiple: No

## *–root-dir*

Description: Force magento root dir. No auto detection Shortcut:

Accept value: No

Is value required: No

Is multiple: No
# **Config Commands**

# **7.1 config:delete**

Deletes a store config item

To delete all entries if a path you can set the option –all.

Usage:

\$ n98-magerun.phar config:delete [--scope[="..."]] [--scope-id[="...&

# **7.1.1 Arguments**

*path*

Is required: Yes Is array: No Description: The config path Default: n/a

## **7.1.2 Options**

*–scope*

Description: The config value's scope (default, websites, stores)

Shortcut:

Accept value: No

Is value required: No

Is multiple: No

Default: default

*–scope-id*

Description: The config value's scope ID

Shortcut:

Accept value: No

Is value required: No

Is multiple: No

Default: n/a

*–all*

Description: Delete all entries by path

Shortcut:

Accept value: No

Is value required: No

Is multiple: No

Default: n/a

*–help*

Description: Display this help message.

Shortcut: -h

Accept value: No

Is value required: No

Is multiple: No

Default: n/a

*–quiet*

Description: Do not output any message.

Shortcut: -q

Accept value: No

Is value required: No

Is multiple: No

Default: n/a

*–verbose*

Description: Increase the verbosity of messages: 1 for normal output, 2 for more verbose output and 3 for debug

Shortcut: -v|-vv|-vvv

Accept value: No

Is value required: No

Is multiple: No

Default: n/a

*–version*

Description: Display this application version.

Shortcut: - V

Accept value: No

Is value required: No

Is multiple: No

Default: n/a

*–ansi*

Description: Force ANSI output.

Shortcut:

Accept value: No

Is value required: No

Is multiple: No

Default: n/a

*–no-ansi*

Description: Disable ANSI output.

Shortcut:

Accept value: No

Is value required: No

Is multiple: No

Default: n/a

*–no-interaction*

Description: Do not ask any interactive question.

Shortcut: -n

Accept value: No

Is value required: No

Is multiple: No

Default: n/a

*–root-dir*

Description: Force magento root dir. No auto detection

Shortcut:

Accept value: No

Is value required: No

Is multiple: No

Default: n/a

# **7.2 config:dump**

Dump merged xml config

Dumps merged XML configuration to stdout. Useful to see all the XML. You can filter the XML with first argument.

#### Examples:

Config of catalog module

\$ n98-magerun.phar config:dump global/catalog

See module order in XML

\$ n98-magerun.phar config:dump modules

Write output to file

\$ n98-magerun.phar config:dump > extern\_file.xml

### Usage:

\$ n98-magerun.phar config:dump [xpath]

### **7.2.1 Arguments**

#### *xpath*

Is required: No Is array: No Description: XPath to filter XML output Default: n/a

### **7.2.2 Options**

#### *–help*

Description: Display this help message.

Shortcut: -h

Accept value: No

Is value required: No

Is multiple: No

Default: n/a

#### *–quiet*

Description: Do not output any message.

Shortcut: -q

Accept value: No

Is value required: No

Is multiple: No

Default: n/a

*–verbose*

Description: Increase the verbosity of messages: 1 for normal output, 2 for more verbose output and 3 for debug

Shortcut: -v|-vv|-vvv

Accept value: No

Is value required: No

Is multiple: No

Default: n/a

*–version*

Description: Display this application version.

Shortcut: -V

Accept value: No

Is value required: No

Is multiple: No

Default: n/a

#### *–ansi*

Description: Force ANSI output.

Shortcut:

Accept value: No

Is value required: No

Is multiple: No

Default: n/a

#### *–no-ansi*

Description: Disable ANSI output.

Shortcut:

Accept value: No

Is value required: No

Is multiple: No

Default: n/a

*–no-interaction*

Description: Do not ask any interactive question.

Shortcut: -n

Accept value: No

Is value required: No

Is multiple: No

Default: n/a

*–root-dir*

Description: Force magento root dir. No auto detection

Shortcut:

Accept value: No

Is value required: No

Is multiple: No

Default: n/a

# **7.3 config:get**

Get a core config item

If <info&amp;gt;path&amp;lt;/info&amp;gt; is not set, all available config items will be listed. The <info&amp;gt;path&amp;lt;/info&amp;gt; may contain wildcards (\*). If <info&amp;gt;path&amp;lt;/info&amp;gt; ends with a trailing slash, all child items will be listed. E.g.

config:get web/

is the same as config:get web/\*

Usage:

\$ n98-magerun.phar config:get [--scope="..."] [--scope-id="..."]

## **7.3.1 Arguments**

*path*

Is required: No

Is array: No

Description: The config path

Default: n/a

## **7.3.2 Options**

*–scope*

Description: The config value's scope

Shortcut:

Accept value: No

Is value required: No

Is multiple: No

Default: n/a

*–scope-id*

Description: The config value's scope ID

Shortcut:

Accept value: No

Is value required: No

Is multiple: No

Default: n/a

*–decrypt*

Description: Decrypt the config value using local.xml's crypt key

Shortcut:

Accept value: No

Is value required: No

Is multiple: No

Default: n/a

*–update-script*

Description: Output as update script lines

Shortcut:

Accept value: No

Is value required: No

Is multiple: No

Default: n/a

*–magerun-script*

Description: Output for usage with config:set

Shortcut:

Accept value: No

Is value required: No

Is multiple: No

Default: n/a

### *–help*

Description: Display this help message.

Shortcut: -h

Accept value: No

Is value required: No

Is multiple: No

Default: n/a

#### *–quiet*

Description: Do not output any message.

Shortcut: -q

Accept value: No

Is value required: No

Is multiple: No

#### *–verbose*

**Description:** Increase the verbosity of messages: 1 for normal output, 2 for more verbose output and 3 for debug

Shortcut: -v|-vv|-vvv

Accept value: No

Is value required: No

Is multiple: No

Default: n/a

#### *–version*

Description: Display this application version.

Shortcut: -V

Accept value: No

Is value required: No

Is multiple: No

Default: n/a

#### *–ansi*

Description: Force ANSI output.

Shortcut:

Accept value: No

Is value required: No

Is multiple: No

Default: n/a

#### *–no-ansi*

Description: Disable ANSI output.

Shortcut:

Accept value: No

Is value required: No

Is multiple: No

Default: n/a

#### *–no-interaction*

Description: Do not ask any interactive question.

Shortcut: -n

Accept value: No

Is value required: No

Is multiple: No

*–root-dir*

Description: Force magento root dir. No auto detection

Shortcut:

Accept value: No

Is value required: No

Is multiple: No

Default: n/a

# **7.4 config:search**

Search system configuration descriptions.

Searches the merged system.xml configuration tree <labels/&amp;gt; and <comments/&amp;gt; for the indicated text.

Usage:

\$ n98-magerun.phar config:search text

## **7.4.1 Arguments**

*text*

Is required: Yes Is array: No Description: The text to search for Default: n/a

## **7.4.2 Options**

*–help*

Description: Display this help message.

Shortcut: -h

Accept value: No

Is value required: No

Is multiple: No

Default: n/a

*–quiet*

Description: Do not output any message.

Shortcut: -q

Accept value: No

Is multiple: No

Default: n/a

#### *–verbose*

**Description:** Increase the verbosity of messages: 1 for normal output, 2 for more verbose output and 3 for debug

Shortcut: -v|-vv|-vvv

Accept value: No

Is value required: No

Is multiple: No

Default: n/a

*–version*

Description: Display this application version.

Shortcut: -V

Accept value: No

Is value required: No

Is multiple: No

Default: n/a

#### *–ansi*

Description: Force ANSI output.

Shortcut:

Accept value: No

Is value required: No

Is multiple: No

Default: n/a

*–no-ansi*

Description: Disable ANSI output.

Shortcut:

Accept value: No

Is value required: No

Is multiple: No

Default: n/a

*–no-interaction*

Description: Do not ask any interactive question.

Shortcut: -n

Accept value: No

Is multiple: No Default: n/a *–root-dir* Description: Force magento root dir. No auto detection Shortcut: Accept value: No Is value required: No Is multiple: No Default: n/a

# **7.5 config:set**

Set a core config item

Set a store config value by path. To set a value of a specify store view you must set the "scope" and  $&iquot scope-id" option.$ 

Usage:

```
$ n98-magerun.phar config:set [--scope[="..."]] [--scope-id[="...&quot
```
### **7.5.1 Arguments**

*path*

Is required: Yes Is array: No Description: The config path Default: n/a

*value*

Is required: Yes Is array: No Description: The config value Default: n/a

## **7.5.2 Options**

*–scope*

Description: The config value' scope (default, websites, stores)

Shortcut:

Accept value: No

Is multiple: No

Default: default

#### *–scope-id*

Description: The config value's scope ID

Shortcut:

Accept value: No

Is value required: No

Is multiple: No

Default: n/a

*–encrypt*

Description: The config value should be encrypted using local.xml's crypt key

Shortcut:

Accept value: No

Is value required: No

Is multiple: No

Default: n/a

#### *–help*

Description: Display this help message.

Shortcut: -h

Accept value: No

Is value required: No

Is multiple: No

Default: n/a

*–quiet*

Description: Do not output any message.

Shortcut: -q

Accept value: No

Is value required: No

Is multiple: No

Default: n/a

```
–verbose
```
Description: Increase the verbosity of messages: 1 for normal output, 2 for more verbose output and 3 for debug

Shortcut: -v|-vv|-vvv

Accept value: No

Is multiple: No

Default: n/a

*–version*

Description: Display this application version.

Shortcut: -V

Accept value: No

Is value required: No

Is multiple: No

Default: n/a

*–ansi*

Description: Force ANSI output.

Shortcut:

Accept value: No

Is value required: No

Is multiple: No

Default: n/a

*–no-ansi*

Description: Disable ANSI output.

Shortcut:

Accept value: No

Is value required: No

Is multiple: No

Default: n/a

*–no-interaction*

Description: Do not ask any interactive question.

Shortcut: -n

Accept value: No

Is value required: No

Is multiple: No

Default: n/a

*–root-dir*

Description: Force magento root dir. No auto detection

Shortcut:

Accept value: No

Is value required: No

Is multiple: No

# **Customer Commands**

# **8.1 customer:change-password**

Changes the password of a customer.

• Website parameter must only be given if more than one websites are available.

Usage:

\$ n98-magerun.phar customer:change-password [email] [password] [website]

# **8.1.1 Arguments**

*email*

Is required: No

Is array: No

Description: Email

Default: n/a

*password*

Is required: No

Is array: No

Description: Password

Default: n/a

*website*

Is required: No

Is array: No

Description: Website of the customer

## **8.1.2 Options**

#### *–help*

Description: Display this help message.

Shortcut: -h

Accept value: No

Is value required: No

Is multiple: No

Default: n/a

*–quiet*

Description: Do not output any message.

Shortcut: -q

Accept value: No

Is value required: No

Is multiple: No

Default: n/a

#### *–verbose*

**Description:** Increase the verbosity of messages: 1 for normal output, 2 for more verbose output and 3 for debug

Shortcut: -v|-vv|-vvv

Accept value: No

Is value required: No

Is multiple: No

Default: n/a

*–version*

Description: Display this application version.

Shortcut: -V

Accept value: No

Is value required: No

Is multiple: No

Default: n/a

*–ansi*

Description: Force ANSI output.

Shortcut:

Accept value: No

Is value required: No

Is multiple: No

Default: n/a

*–no-ansi*

Description: Disable ANSI output.

Shortcut:

Accept value: No

Is value required: No

Is multiple: No

Default: n/a

*–no-interaction*

Description: Do not ask any interactive question.

Shortcut: -n

Accept value: No

Is value required: No

Is multiple: No

Default: n/a

*–root-dir*

Description: Force magento root dir. No auto detection

Shortcut:

Accept value: No

Is value required: No

Is multiple: No

Default: n/a

# **8.2 customer:create**

Creates a new customer/user for shop frontend.

Usage:

\$ n98-magerun.phar customer:create [email] [password] [firstname] [lastname] [website]

## **8.2.1 Arguments**

*email*

Is required: No

Is array: No

Description: Email

Default: n/a

*password*

Is required: No

Is array: No

Description: Password

Default: n/a

#### *firstname*

Is required: No

Is array: No

Description: Firstname

Default: n/a

#### *lastname*

Is required: No

Is array: No

Description: Lastname

Default: n/a

### *website*

Is required: No

Is array: No

Description: Website

Default: n/a

## **8.2.2 Options**

### *–help*

Description: Display this help message.

Shortcut: -h

Accept value: No

Is value required: No

Is multiple: No

Default: n/a

### *–quiet*

Description: Do not output any message.

Shortcut: -q

Accept value: No

Is value required: No

Is multiple: No

Default: n/a

*–verbose*

**Description:** Increase the verbosity of messages: 1 for normal output, 2 for more verbose output and 3 for debug

Shortcut: -v|-vv|-vvv

Accept value: No

Is value required: No

Is multiple: No

Default: n/a

*–version*

Description: Display this application version.

Shortcut: -V

Accept value: No

Is value required: No

Is multiple: No

Default: n/a

#### *–ansi*

Description: Force ANSI output.

Shortcut:

Accept value: No

Is value required: No

Is multiple: No

Default: n/a

#### *–no-ansi*

Description: Disable ANSI output.

Shortcut:

Accept value: No

Is value required: No

Is multiple: No

Default: n/a

#### *–no-interaction*

Description: Do not ask any interactive question.

Shortcut: -n

Accept value: No

Is value required: No

Is multiple: No

Default: n/a

*–root-dir*

Description: Force magento root dir. No auto detection Shortcut: Accept value: No Is value required: No Is multiple: No Default: n/a

# **8.3 customer:create:dummy**

Generate dummy customers. You can specify a count and a locale.

Supported Locales:

- cs\_CZ
- ru\_RU
- bg\_BG
- en\_US
- it\_IT
- sr\_RS
- sr\_Cyrl\_RS
- sr\_Latn\_RS
- pl\_PL
- en\_GB
- de\_DE
- sk\_SK
- fr\_FR
- es\_AR
- de\_AT

Usage:

\$ n98-magerun.phar customer:create:dummy count locale [website]

## **8.3.1 Arguments**

*count*

Is required: Yes

Is array: No

Description: Count

Default: n/a

*locale*

Is required: Yes

Is array: No

Description: Locale

Default: n/a

#### *website*

Is required: No Is array: No Description: Website

Default: n/a

## **8.3.2 Options**

*–help*

Description: Display this help message.

Shortcut: -h

Accept value: No

Is value required: No

Is multiple: No

Default: n/a

*–quiet*

Description: Do not output any message.

Shortcut: -q

Accept value: No

Is value required: No

Is multiple: No

Default: n/a

*–verbose*

Description: Increase the verbosity of messages: 1 for normal output, 2 for more verbose output and 3 for debug

Shortcut: -v|-vv|-vvv

Accept value: No

Is value required: No

Is multiple: No

Default: n/a

*–version*

Description: Display this application version.

Shortcut: -V

Accept value: No

Is value required: No

Is multiple: No

Default: n/a

*–ansi*

Description: Force ANSI output.

Shortcut:

Accept value: No

Is value required: No

Is multiple: No

Default: n/a

*–no-ansi*

Description: Disable ANSI output.

Shortcut:

Accept value: No

Is value required: No

Is multiple: No

Default: n/a

*–no-interaction*

Description: Do not ask any interactive question.

Shortcut: -n

Accept value: No

Is value required: No

Is multiple: No

Default: n/a

*–root-dir*

Description: Force magento root dir. No auto detection

Shortcut:

Accept value: No

Is value required: No

Is multiple: No

# **8.4 customer:info**

Loads basic customer info by email address.

Usage:

\$ n98-magerun.phar customer:info [email] [website]

# **8.4.1 Arguments**

*email*

Is required: No

Is array: No

Description: Email

Default: n/a

*website*

Is required: No Is array: No Description: Website of the customer Default: n/a

## **8.4.2 Options**

#### *–help*

Description: Display this help message.

Shortcut: -h

Accept value: No

Is value required: No

Is multiple: No

Default: n/a

### *–quiet*

Description: Do not output any message.

Shortcut: -q

Accept value: No

Is value required: No

Is multiple: No

Default: n/a

*–verbose*

Description: Increase the verbosity of messages: 1 for normal output, 2 for more verbose output and 3 for debug

Shortcut: -v|-vv|-vvv

Accept value: No

Is value required: No

Is multiple: No

Default: n/a

#### *–version*

Description: Display this application version.

Shortcut: -V

Accept value: No

Is value required: No

Is multiple: No

Default: n/a

#### *–ansi*

Description: Force ANSI output.

Shortcut:

Accept value: No

Is value required: No

Is multiple: No

Default: n/a

#### *–no-ansi*

Description: Disable ANSI output.

Shortcut:

Accept value: No

Is value required: No

Is multiple: No

Default: n/a

### *–no-interaction*

Description: Do not ask any interactive question.

Shortcut: -n

Accept value: No

Is value required: No

Is multiple: No

Default: n/a

*–root-dir*

Description: Force magento root dir. No auto detection Shortcut:

Accept value: No Is value required: No Is multiple: No Default: n/a

# **8.5 customer:list**

Lists customers

List customers. The output is limited to 1000 (can be changed by overriding config). If search parameter is given the customers are filtered (searchs in firstname, lastname and email).

Usage:

\$ n98-magerun.phar customer:list [search]

# **8.5.1 Arguments**

*search*

Is required: No Is array: No Description: Search query Default: n/a

## **8.5.2 Options**

*–help*

Description: Display this help message.

Shortcut: -h

Accept value: No

Is value required: No

Is multiple: No

Default: n/a

*–quiet*

Description: Do not output any message.

Shortcut: -q

Accept value: No

Is value required: No

Is multiple: No

Default: n/a

*–verbose*

**Description:** Increase the verbosity of messages: 1 for normal output, 2 for more verbose output and 3 for debug

Shortcut: -v|-vv|-vvv

Accept value: No

Is value required: No

Is multiple: No

Default: n/a

*–version*

Description: Display this application version.

Shortcut: -V

Accept value: No

Is value required: No

Is multiple: No

Default: n/a

#### *–ansi*

Description: Force ANSI output.

Shortcut:

Accept value: No

Is value required: No

Is multiple: No

Default: n/a

#### *–no-ansi*

Description: Disable ANSI output.

Shortcut:

Accept value: No

Is value required: No

Is multiple: No

Default: n/a

#### *–no-interaction*

Description: Do not ask any interactive question.

Shortcut: -n

Accept value: No

Is value required: No

Is multiple: No

Default: n/a

*–root-dir*

Description: Force magento root dir. No auto detection

Shortcut:

Accept value: No

Is value required: No

Is multiple: No

# **Db Commands**

# **9.1 db:console**

Opens mysql client by database config from local.xml

Usage:

\$ n98-magerun.phar db:console

## **9.1.1 Options**

*–help*

Description: Display this help message.

Shortcut: - h

Accept value: No

Is value required: No

Is multiple: No

Default: n/a

*–quiet*

Description: Do not output any message.

Shortcut: -q

Accept value: No

Is value required: No

Is multiple: No

Default: n/a

*–verbose*

Description: Increase the verbosity of messages: 1 for normal output, 2 for more verbose output and 3 for debug

Shortcut: -v|-vv|-vvv

Accept value: No

Is value required: No

Is multiple: No

Default: n/a

#### *–version*

Description: Display this application version.

Shortcut: -V

Accept value: No

Is value required: No

Is multiple: No

Default: n/a

#### *–ansi*

Description: Force ANSI output.

Shortcut:

Accept value: No

Is value required: No

Is multiple: No

Default: n/a

#### *–no-ansi*

Description: Disable ANSI output.

Shortcut:

Accept value: No

Is value required: No

Is multiple: No

Default: n/a

*–no-interaction*

Description: Do not ask any interactive question.

Shortcut: -n

Accept value: No

Is value required: No

Is multiple: No

Default: n/a

*–root-dir*

Description: Force magento root dir. No auto detection

Shortcut:

Accept value: No

Is multiple: No

Default: n/a

# **9.2 db:create**

Create currently configured database

The command tries to create the configured database according to your settings in app/etc/local.xml. The configured user must have "CREATE DATABASE" privileges on MySQL Server.

Usage:

\$ n98-magerun.phar db:create

## **9.2.1 Options**

#### *–help*

Description: Display this help message.

Shortcut: -h

Accept value: No

Is value required: No

Is multiple: No

Default: n/a

#### *–quiet*

Description: Do not output any message.

Shortcut: -q

Accept value: No

Is value required: No

Is multiple: No

Default: n/a

*–verbose*

Description: Increase the verbosity of messages: 1 for normal output, 2 for more verbose output and 3 for debug

Shortcut: -v|-vv|-vvv

Accept value: No

Is value required: No

Is multiple: No

Default: n/a

*–version*

Description: Display this application version.

Shortcut: -V

Accept value: No

Is value required: No

Is multiple: No

Default: n/a

#### *–ansi*

Description: Force ANSI output.

Shortcut:

Accept value: No

Is value required: No

Is multiple: No

Default: n/a

#### *–no-ansi*

Description: Disable ANSI output.

Shortcut:

Accept value: No

Is value required: No

Is multiple: No

Default: n/a

#### *–no-interaction*

Description: Do not ask any interactive question.

Shortcut: -n

Accept value: No

Is value required: No

Is multiple: No

Default: n/a

### *–root-dir*

Description: Force magento root dir. No auto detection

Shortcut:

Accept value: No

Is value required: No

Is multiple: No

# **9.3 db:drop**

Drop current database

The command prompts before dropping the database. If –force option is specified it directly drops the database. The configured user in app/etc/local.xml must have  $\&q$ uot;DROP $\&q$ uot; privileges.

Usage:

```
$ n98-magerun.phar db:drop [-f|--force]
```
## **9.3.1 Options**

*–force*

Description: Force

Shortcut: -f

Accept value: No

Is value required: No

Is multiple: No

Default: n/a

*–help*

Description: Display this help message.

Shortcut: -h

Accept value: No

Is value required: No

Is multiple: No

Default: n/a

*–quiet*

Description: Do not output any message.

Shortcut: -q

Accept value: No

Is value required: No

Is multiple: No

Default: n/a

#### *–verbose*

**Description:** Increase the verbosity of messages: 1 for normal output, 2 for more verbose output and 3 for debug

Shortcut: -v|-vv|-vvv

Accept value: No

Is multiple: No

Default: n/a

#### *–version*

Description: Display this application version.

Shortcut: -V

Accept value: No

Is value required: No

Is multiple: No

Default: n/a

#### *–ansi*

Description: Force ANSI output.

Shortcut:

Accept value: No

Is value required: No

Is multiple: No

Default: n/a

#### *–no-ansi*

Description: Disable ANSI output.

Shortcut:

Accept value: No

Is value required: No

Is multiple: No

Default: n/a

*–no-interaction*

Description: Do not ask any interactive question.

Shortcut: -n

Accept value: No

Is value required: No

Is multiple: No

Default: n/a

*–root-dir*

Description: Force magento root dir. No auto detection

Shortcut:

Accept value: No

Is value required: No

Is multiple: No

Default: n/a

# **9.4 db:dump**

Dumps database with mysqldump cli client according to informations from local.xml

Dumps configured magento database with *mysqldump*. You must have installed the MySQL client tools.

On debian systems run *apt-get install mysql-client* to do that.

The command reads app/etc/local.xml to find the correct settings. If you like to skip data of some tables you can use the –strip option. The strip option creates only the structure of the defined tables and forces *mysqldump* to skip the data.

Dumps your database and excludes some tables. This is useful i.e. for development.

Separate each table to strip by a space. You can use wildcards like \* and ? in the table names to strip multiple tables. In addition you can specify pre-defined table groups, that start with an  $\omega$  Example:  $\&$ amp;quot;dataflow batch export unimportant\_module\_\* @log

\$ n98-magerun.phar db:dump -strip="@stripped"

Available Table Groups:

- @log Log tables
- @dataflowtemp Temporary tables of the dataflow import/export tool
- @stripped Standard definition for a stripped dump (logs and dataflow)
- @sales Sales data (orders, invoices, creditmemos etc)
- @customers Customer data
- @trade Current trade data (customers and orders). You usally do not want those in developer systems.
- @development Removes logs and trade data so developers do not have to work with real customer data

Extended: <https://github.com/netz98/n98-magerun/wiki/Stripped-Database-Dumps>

See it in action: <http://youtu.be/ttjZHY6vThs>

- If you like to prepend a timestamp to the dump name the –add-time option can be used.
- The command comes with a compression function. Add i.e. *–compress=gz* to dump directly in

gzip compressed file.

### **<comment&amp;gt;Compression option&amp;lt;/comment&amp;gt;** Supported compression: gzip The gzip cli tool has to be installed. Additionally, for data-to-csv option tar cli tool has to be installed too.

<comment&amp;gt;Strip option&amp;lt;/comment&amp;gt; Separate each table to strip by a space. You can use wildcards like  $*$  and ? in the table names to strip multiple tables. In addition you can specify predefined table groups, that start with an @ Example: "dataflow\_batch\_export unimportant\_module\_\* @log

#### $<;command;em;gt;Avalable Table Groups;t$

 $\&;lt;$ ;info $\&;gt;;$ @log $\&;lt;$ ;info $\&;gt;$ ;Log tables  $\&;lt;$ ;info $\&;gt;;$ @dataflowtemp $\&;lt;$ ;info $\&;gt;$ ; Temporary tables of the dataflow import/export tool <info&amp;gt;@stripped&amp;lt;/info&amp;gt; Standard definition for a stripped dump (logs and dataflow)  $\&l:linfo\&l:@sales\&l:/info\&l:finfo\&l:limfo\&l:limfo\&l:limfo\&l:limfo\&l:limfo\&l:limfo\&l:limfo\&l:limfo\&l:limfo\&l:limfo\&l:limfo\&l:limfo\$ Sales data (orders, invoices, creditmemos etc)  $\&jltjind@amp;jlt;@customers&jltjind@amp;jlt;jind@amp;jlt;ll.$ tomer data - Should not be used without @sales  $\&;\text{if}$  info $\&;\text{if}$  and  $\&;\text{if}$  info $\&;\text{if}$ Current trade data (customers and orders). You usally do not want those in developer systems.

<info&amp;gt;@development&amp;lt;/info&amp;gt; Removes logs and trade data so developers do not have to work with real customer data <info&amp;gt;@ee\_changelog&amp;lt;/info&amp;gt; Changelog tables of new indexer since EE 1.13  $\&jltinf\&jltrel$   $@idx\&jltinf\&jltrel$  Tables with \_idx suffix

Usage:

```
$ n98-magerun.phar db:dump [-t]-add-time]=\&jquot;...&jquot;]] [-c]-compression=\&jquot;...&jquot;...&jquot;...&jquot;...&jquot;...&jquot;...&jquot;...&jquot;...&jquot;...&jquot;...&jquot;...&jquot;...&jquot;...&jquot;...&jquot;...&jquot;...&jquot;...&jquot;...&jquot;...&jquot;...&jquot;...&jquot;...&jquot;
```
### **9.4.1 Arguments**

#### *filename*

Is required: No Is array: No Description: Dump filename Default: n/a

### **9.4.2 Options**

#### *–add-time*

Description: Adds time to filename (only if filename was not provided)

Shortcut: -t

Accept value: No

Is value required: No

Is multiple: No

Default: n/a

#### *–compression*

Description: Compress the dump file using one of the supported algorithms

Shortcut: -c

Accept value: No

Is value required: No

Is multiple: No

Default: n/a

*–only-command*

Description: Print only mysqldump command. Do not execute

Shortcut:

Accept value: No

Is value required: No

Is multiple: No
*–print-only-filename*

Description: Execute and prints no output except the dump filename

Shortcut:

Accept value: No

Is value required: No

Is multiple: No

Default: n/a

*–no-single-transaction*

Description: Do not use single-transaction (not recommended, this is blocking)

Shortcut:

Accept value: No

Is value required: No

Is multiple: No

Default: n/a

*–human-readable*

Description: Use a single insert with column names per row. Useful to track database differences, but significantly slows down a later import

Shortcut:

Accept value: No

Is value required: No

Is multiple: No

Default: n/a

### *–stdout*

Description: Dump to stdout

Shortcut:

Accept value: No

Is value required: No

Is multiple: No

Default: n/a

#### *–strip*

Description: Tables to strip (dump only structure of those tables)

Shortcut: -s

Accept value: No

Is value required: No

Is multiple: No

### *–force*

Description: Do not prompt if all options are defined

Shortcut: -f

Accept value: No

Is value required: No

Is multiple: No

Default: n/a

## *–help*

Description: Display this help message.

Shortcut: -h

Accept value: No

Is value required: No

Is multiple: No

Default: n/a

## *–quiet*

Description: Do not output any message.

Shortcut: -q

Accept value: No

Is value required: No

Is multiple: No

Default: n/a

## *–verbose*

Description: Increase the verbosity of messages: 1 for normal output, 2 for more verbose output and 3 for debug

Shortcut: -v|-vv|-vvv

Accept value: No

Is value required: No

Is multiple: No

Default: n/a

## *–version*

Description: Display this application version.

Shortcut: -V

Accept value: No

Is value required: No

Is multiple: No

```
–ansi
```
Description: Force ANSI output.

Shortcut:

Accept value: No

Is value required: No

Is multiple: No

Default: n/a

*–no-ansi*

Description: Disable ANSI output.

Shortcut:

Accept value: No

Is value required: No

Is multiple: No

Default: n/a

*–no-interaction*

Description: Do not ask any interactive question.

Shortcut: -n

Accept value: No

Is value required: No

Is multiple: No

Default: n/a

## *–root-dir*

Description: Force magento root dir. No auto detection

Shortcut:

Accept value: No

Is value required: No

Is multiple: No

Default: n/a

# **9.5 db:import**

Imports database with mysql cli client according to database defined in local.xml

Usage:

```
$ n98-magerun.phar db:import [-c|--compression=" ... " ] [--only-command] [--only-if-
```
## **9.5.1 Arguments**

#### *filename*

Is required: No Is array: No Description: Dump filename Default: n/a

## **9.5.2 Options**

#### *–compression*

Description: The compression of the specified file

Shortcut: -c

Accept value: No

Is value required: No

Is multiple: No

Default: n/a

*–only-command*

Description: Print only mysql command. Do not execute

Shortcut:

Accept value: No

Is value required: No

Is multiple: No

Default: n/a

*–only-if-empty*

Description: Imports only if database is empty

Shortcut:

Accept value: No

Is value required: No

Is multiple: No

Default: n/a

## *–help*

Description: Display this help message.

Shortcut: -h

Accept value: No

Is value required: No

Is multiple: No

#### *–quiet*

Description: Do not output any message.

Shortcut: -q

Accept value: No

Is value required: No

Is multiple: No

Default: n/a

## *–verbose*

**Description:** Increase the verbosity of messages: 1 for normal output, 2 for more verbose output and 3 for debug

Shortcut: -v|-vv|-vvv

Accept value: No

Is value required: No

Is multiple: No

Default: n/a

*–version*

Description: Display this application version.

Shortcut: - V

Accept value: No

Is value required: No

Is multiple: No

Default: n/a

## *–ansi*

Description: Force ANSI output.

Shortcut:

Accept value: No

Is value required: No

Is multiple: No

Default: n/a

### *–no-ansi*

Description: Disable ANSI output.

Shortcut:

Accept value: No

Is value required: No

Is multiple: No

*–no-interaction*

Description: Do not ask any interactive question.

Shortcut: -n

Accept value: No

Is value required: No

Is multiple: No

Default: n/a

*–root-dir*

Description: Force magento root dir. No auto detection Shortcut: Accept value: No Is value required: No Is multiple: No Default: n/a

# **9.6 db:info**

Dumps database informations

This command is useful to print all informations about the current configured database in app/etc/local.xml. It can print connection string for JDBC, PDO connections.

Usage:

\$ n98-magerun.phar db:info

## **9.6.1 Options**

*–help*

Description: Display this help message.

Shortcut: -h

Accept value: No

Is value required: No

Is multiple: No

Default: n/a

*–quiet*

Description: Do not output any message. Shortcut: -q Accept value: No

Is value required: No

Is multiple: No

Default: n/a

*–verbose*

Description: Increase the verbosity of messages: 1 for normal output, 2 for more verbose output and 3 for debug

Shortcut: -v|-vv|-vvv

Accept value: No

Is value required: No

Is multiple: No

Default: n/a

*–version*

Description: Display this application version.

Shortcut: -V

Accept value: No

Is value required: No

Is multiple: No

Default: n/a

#### *–ansi*

Description: Force ANSI output.

Shortcut:

Accept value: No

Is value required: No

Is multiple: No

Default: n/a

*–no-ansi*

Description: Disable ANSI output.

Shortcut:

Accept value: No

Is value required: No

Is multiple: No

Default: n/a

*–no-interaction*

Description: Do not ask any interactive question.

Shortcut: -n

Accept value: No

Is value required: No Is multiple: No Default: n/a *–root-dir* Description: Force magento root dir. No auto detection Shortcut: Accept value: No Is value required: No Is multiple: No Default: n/a

# **9.7 db:query**

Executes an SQL query on the database defined in local.xml

Executes an SQL query on the current configured database. Wrap your SQL in single or double quotes.

If your query produces a result (e.g. a SELECT statement), the output of the mysql cli tool will be returned.

• Requires MySQL CLI tools installed on your system.

Usage:

\$ n98-magerun.phar db:query [--only-command] [query]

## **9.7.1 Arguments**

*query*

Is required: No Is array: No Description: SQL query Default: n/a

## **9.7.2 Options**

*–only-command*

Description: Print only mysql command. Do not execute

Shortcut:

Accept value: No

Is value required: No

Is multiple: No

Default: n/a

*–help*

Description: Display this help message.

Shortcut: -h

Accept value: No

Is value required: No

Is multiple: No

Default: n/a

## *–quiet*

Description: Do not output any message.

Shortcut: -q

Accept value: No

Is value required: No

Is multiple: No

Default: n/a

### *–verbose*

Description: Increase the verbosity of messages: 1 for normal output, 2 for more verbose output and 3 for debug

Shortcut: -v|-vv|-vvv

Accept value: No

Is value required: No

Is multiple: No

Default: n/a

### *–version*

Description: Display this application version.

Shortcut: -V

Accept value: No

Is value required: No

Is multiple: No

Default: n/a

#### *–ansi*

Description: Force ANSI output.

Shortcut:

Accept value: No

Is value required: No

Is multiple: No

Default: n/a

*–no-ansi*

Description: Disable ANSI output.

Shortcut:

Accept value: No

Is value required: No

Is multiple: No

Default: n/a

## *–no-interaction*

Description: Do not ask any interactive question.

Shortcut: -n

Accept value: No

Is value required: No

Is multiple: No

Default: n/a

## *–root-dir*

Description: Force magento root dir. No auto detection

Shortcut:

Accept value: No

Is value required: No

Is multiple: No

# **Design Commands**

# **10.1 design:demo-notice**

Toggles demo store notice for a store view

Usage:

```
$ n98-magerun.phar design:demo-notice [--on] [--off] [--global] [store]
```
# **10.1.1 Arguments**

*store*

```
Is required: No
Is array: No
Description: Store code or ID
Default: n/a
```
# **10.1.2 Options**

*–on*

Description: Switch on

Shortcut:

Accept value: No

Is value required: No

Is multiple: No

Default: n/a

*–off*

Description: Switch off Shortcut: Accept value: No Is value required: No

Is multiple: No

Default: n/a

## *–global*

Description: Set value on default scope

Shortcut:

Accept value: No

Is value required: No

Is multiple: No

Default: n/a

#### *–help*

Description: Display this help message.

Shortcut: -h

Accept value: No

Is value required: No

Is multiple: No

Default: n/a

#### *–quiet*

Description: Do not output any message.

Shortcut: -q

Accept value: No

Is value required: No

Is multiple: No

Default: n/a

```
–verbose
```
**Description:** Increase the verbosity of messages: 1 for normal output, 2 for more verbose output and 3 for debug

Shortcut: -v|-vv|-vvv

Accept value: No

Is value required: No

Is multiple: No

Default: n/a

*–version*

Description: Display this application version.

Shortcut: -V

Accept value: No

Is value required: No

Is multiple: No

Default: n/a

*–ansi*

Description: Force ANSI output.

Shortcut:

Accept value: No

Is value required: No

Is multiple: No

Default: n/a

*–no-ansi*

Description: Disable ANSI output.

Shortcut:

Accept value: No

Is value required: No

Is multiple: No

Default: n/a

*–no-interaction*

Description: Do not ask any interactive question.

Shortcut: -n

Accept value: No

Is value required: No

Is multiple: No

Default: n/a

*–root-dir*

Description: Force magento root dir. No auto detection

Shortcut:

Accept value: No

Is value required: No

Is multiple: No

# **Dev Commands**

# **11.1 dev:class:lookup**

Resolves a grouped class name

Usage:

\$ n98-magerun.phar dev:class:lookup type name

# **11.1.1 Arguments**

*type*

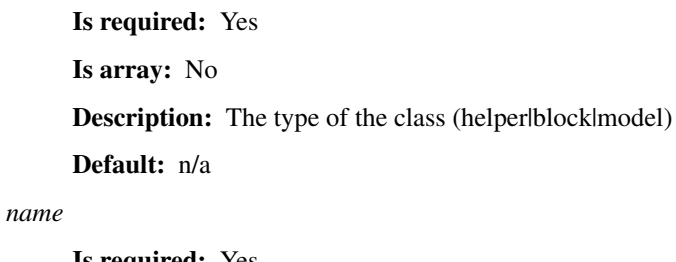

Is required: Yes Is array: No Description: The grouped class name Default: n/a

## **11.1.2 Options**

*–help*

Description: Display this help message. Shortcut: -h Accept value: No Is value required: No Is multiple: No Default: n/a

### *–quiet*

Description: Do not output any message.

Shortcut: -q

Accept value: No

Is value required: No

Is multiple: No

Default: n/a

## *–verbose*

Description: Increase the verbosity of messages: 1 for normal output, 2 for more verbose output and 3 for debug

Shortcut: -v|-vv|-vvv

Accept value: No

Is value required: No

Is multiple: No

Default: n/a

*–version*

Description: Display this application version.

Shortcut: -V

Accept value: No

Is value required: No

Is multiple: No

Default: n/a

#### *–ansi*

Description: Force ANSI output.

Shortcut:

Accept value: No

Is value required: No

Is multiple: No

Default: n/a

#### *–no-ansi*

Description: Disable ANSI output.

Shortcut:

Accept value: No

Is value required: No

Is multiple: No

*–no-interaction*

Description: Do not ask any interactive question.

Shortcut: -n

Accept value: No

Is value required: No

Is multiple: No

Default: n/a

*–root-dir*

Description: Force magento root dir. No auto detection Shortcut: Accept value: No Is value required: No Is multiple: No Default: n/a

# **11.2 dev:console**

Opens PHP interactive shell with initialized Mage::app() <comment&amp;gt;(Experimental)&amp;lt;/comment&amp;gt; Usage:

\$ n98-magerun.phar dev:console

## **11.2.1 Options**

*–help*

Description: Display this help message.

Shortcut: -h

Accept value: No

Is value required: No

Is multiple: No

Default: n/a

*–quiet*

Description: Do not output any message.

Shortcut: -q

Accept value: No

Is value required: No

Is multiple: No

### *–verbose*

**Description:** Increase the verbosity of messages: 1 for normal output, 2 for more verbose output and 3 for debug

Shortcut: -v|-vv|-vvv

Accept value: No

Is value required: No

Is multiple: No

Default: n/a

#### *–version*

Description: Display this application version.

Shortcut: -V

Accept value: No

Is value required: No

Is multiple: No

Default: n/a

#### *–ansi*

Description: Force ANSI output.

Shortcut:

Accept value: No

Is value required: No

Is multiple: No

Default: n/a

### *–no-ansi*

Description: Disable ANSI output.

Shortcut:

Accept value: No

Is value required: No

Is multiple: No

Default: n/a

#### *–no-interaction*

Description: Do not ask any interactive question.

Shortcut: -n

Accept value: No

Is value required: No

Is multiple: No

*–root-dir*

Description: Force magento root dir. No auto detection Shortcut: Accept value: No Is value required: No Is multiple: No Default: n/a

# **11.3 dev:ide:phpstorm:meta**

Generates meta data file for PhpStorm auto completion

Usage:

```
$ n98-magerun.phar dev:ide:phpstorm:meta [--stdout]
```
## **11.3.1 Options**

*–stdout*

Description: Print to stdout instead of file .phpstorm.meta.php

Shortcut:

Accept value: No

Is value required: No

Is multiple: No

Default: n/a

*–help*

Description: Display this help message.

Shortcut: -h

Accept value: No

Is value required: No

Is multiple: No

Default: n/a

*–quiet*

Description: Do not output any message.

Shortcut: -q

Accept value: No

Is value required: No

Is multiple: No

### *–verbose*

**Description:** Increase the verbosity of messages: 1 for normal output, 2 for more verbose output and 3 for debug

Shortcut: -v|-vv|-vvv

Accept value: No

Is value required: No

Is multiple: No

Default: n/a

#### *–version*

Description: Display this application version.

Shortcut: -V

Accept value: No

Is value required: No

Is multiple: No

Default: n/a

#### *–ansi*

Description: Force ANSI output.

Shortcut:

Accept value: No

Is value required: No

Is multiple: No

Default: n/a

### *–no-ansi*

Description: Disable ANSI output.

Shortcut:

Accept value: No

Is value required: No

Is multiple: No

Default: n/a

#### *–no-interaction*

Description: Do not ask any interactive question.

Shortcut: -n

Accept value: No

Is value required: No

Is multiple: No

*–root-dir*

Description: Force magento root dir. No auto detection Shortcut: Accept value: No Is value required: No Is multiple: No Default: n/a

# **11.4 dev:log**

Toggle development log (system.log, exception.log)

Usage:

\$ n98-magerun.phar dev:log [--on] [--off] [--global] [store]

## **11.4.1 Arguments**

*store*

```
Is required: No
Is array: No
Description: Store code or ID
Default: n/a
```
## **11.4.2 Options**

*–on*

Description: Switch on

Shortcut:

Accept value: No

Is value required: No

Is multiple: No

Default: n/a

*–off*

Description: Switch off

Shortcut:

Accept value: No

Is value required: No

Is multiple: No

## *–global*

Description: Set value on default scope

Shortcut:

Accept value: No

Is value required: No

Is multiple: No

Default: n/a

## *–help*

Description: Display this help message.

Shortcut: -h

Accept value: No

Is value required: No

Is multiple: No

Default: n/a

## *–quiet*

Description: Do not output any message.

Shortcut: -q

Accept value: No

Is value required: No

Is multiple: No

Default: n/a

## *–verbose*

Description: Increase the verbosity of messages: 1 for normal output, 2 for more verbose output and 3 for debug

Shortcut: -v|-vv|-vvv

Accept value: No

Is value required: No

Is multiple: No

Default: n/a

#### *–version*

Description: Display this application version.

Shortcut: -V

Accept value: No

Is value required: No

Is multiple: No

```
–ansi
```
Description: Force ANSI output.

Shortcut:

Accept value: No

Is value required: No

Is multiple: No

Default: n/a

*–no-ansi*

Description: Disable ANSI output.

Shortcut:

Accept value: No

Is value required: No

Is multiple: No

Default: n/a

*–no-interaction*

Description: Do not ask any interactive question.

Shortcut: -n

Accept value: No

Is value required: No

Is multiple: No

Default: n/a

## *–root-dir*

Description: Force magento root dir. No auto detection Shortcut: Accept value: No Is value required: No Is multiple: No Default: n/a

# **11.5 dev:log:db**

Turn on/off database query logging

Usage:

```
$ n98-magerun.phar dev:log:db [--on] [--off]
```
## **11.5.1 Options**

#### *–on*

Description: Force logging

Shortcut:

Accept value: No

Is value required: No

Is multiple: No

Default: n/a

#### *–off*

Description: Disable logging

Shortcut:

Accept value: No

Is value required: No

Is multiple: No

Default: n/a

## *–help*

Description: Display this help message.

Shortcut: -h

Accept value: No

Is value required: No

Is multiple: No

Default: n/a

## *–quiet*

Description: Do not output any message.

Shortcut: -q

Accept value: No

Is value required: No

Is multiple: No

Default: n/a

## *–verbose*

**Description:** Increase the verbosity of messages: 1 for normal output, 2 for more verbose output and 3 for debug

Shortcut: -v|-vv|-vvv

Accept value: No

Is value required: No

Is multiple: No

*–version*

Description: Display this application version.

Shortcut: -V

Accept value: No

Is value required: No

Is multiple: No

Default: n/a

#### *–ansi*

Description: Force ANSI output.

Shortcut:

Accept value: No

Is value required: No

Is multiple: No

Default: n/a

## *–no-ansi*

Description: Disable ANSI output.

Shortcut:

Accept value: No

Is value required: No

Is multiple: No

Default: n/a

## *–no-interaction*

Description: Do not ask any interactive question.

Shortcut: -n

Accept value: No

Is value required: No

Is multiple: No

Default: n/a

## *–root-dir*

Description: Force magento root dir. No auto detection

Shortcut:

Accept value: No

Is value required: No

Is multiple: No

# **11.6 dev:log:size**

Get size of log file

Usage:

\$ n98-magerun.phar dev:log:size [log\_filename]

## **11.6.1 Arguments**

## *log\_filename*

Is required: No Is array: No Description: Name of log file. Default: n/a

## **11.6.2 Options**

### *–help*

Description: Display this help message.

Shortcut: -h

Accept value: No

Is value required: No

Is multiple: No

Default: n/a

## *–quiet*

Description: Do not output any message.

Shortcut: -q

Accept value: No

Is value required: No

Is multiple: No

Default: n/a

## *–verbose*

**Description:** Increase the verbosity of messages: 1 for normal output, 2 for more verbose output and 3 for debug

Shortcut: -v|-vv|-vvv

Accept value: No

Is value required: No

Is multiple: No

*–version*

Description: Display this application version.

Shortcut: -V

Accept value: No

Is value required: No

Is multiple: No

Default: n/a

## *–ansi*

Description: Force ANSI output.

Shortcut:

Accept value: No

Is value required: No

Is multiple: No

Default: n/a

#### *–no-ansi*

Description: Disable ANSI output.

Shortcut:

Accept value: No

Is value required: No

Is multiple: No

Default: n/a

## *–no-interaction*

Description: Do not ask any interactive question.

Shortcut: -n

Accept value: No

Is value required: No

Is multiple: No

Default: n/a

## *–root-dir*

Description: Force magento root dir. No auto detection

Shortcut:

Accept value: No

Is value required: No

Is multiple: No

# **11.7 dev:module:create**

Create and register a new magento module.

Usage:

```
$ n98-magerun.phar dev:module:create [--add-blocks] [--add-helpers] [--add-models] [--add-setup] [--
```
## **11.7.1 Arguments**

*vendorNamespace*

Is required: Yes

Is array: No

Description: Namespace (your company prefix)

Default: n/a

*moduleName*

Is required: Yes

Is array: No

Description: Name of your module.

Default: n/a

*codePool*

Is required: No Is array: No Description: Codepool (local,community) Default: local

## **11.7.2 Options**

*–add-blocks*

Description: Adds blocks

Shortcut:

Accept value: No

Is value required: No

Is multiple: No

Default: n/a

*–add-helpers*

Description: Adds helpers

Shortcut:

Accept value: No

Is value required: No

Is multiple: No

Default: n/a

*–add-models*

Description: Adds models

Shortcut:

Accept value: No

Is value required: No

Is multiple: No

Default: n/a

*–add-setup*

Description: Adds SQL setup

Shortcut:

Accept value: No

Is value required: No

Is multiple: No

Default: n/a

*–add-all*

Description: Adds blocks, helpers and models

Shortcut:

Accept value: No

Is value required: No

Is multiple: No

Default: n/a

*–modman*

Description: Create all files in folder with a modman file.

Shortcut:

Accept value: No

Is value required: No

Is multiple: No

Default: n/a

*–add-readme*

Description: Adds a readme.md file to generated module

Shortcut:

Accept value: No

Is value required: No

Is multiple: No

*–add-composer*

Description: Adds a composer.json file to generated module

Shortcut:

Accept value: No

Is value required: No

Is multiple: No

Default: n/a

*–author-name*

Description: Author for readme.md or composer.json

Shortcut:

Accept value: No

Is value required: No

Is multiple: No

Default: n/a

*–author-email*

Description: Author for readme.md or composer.json

Shortcut:

Accept value: No

Is value required: No

Is multiple: No

Default: n/a

## *–description*

Description: Description for readme.md or composer.json

Shortcut:

Accept value: No

Is value required: No

Is multiple: No

Default: n/a

## *–help*

Description: Display this help message.

Shortcut: -h

Accept value: No

Is value required: No

Is multiple: No

## *–quiet*

Description: Do not output any message.

Shortcut: -q

Accept value: No

Is value required: No

Is multiple: No

Default: n/a

## *–verbose*

Description: Increase the verbosity of messages: 1 for normal output, 2 for more verbose output and 3 for debug

Shortcut: -v|-vv|-vvv

Accept value: No

Is value required: No

Is multiple: No

Default: n/a

*–version*

Description: Display this application version.

Shortcut: -V

Accept value: No

Is value required: No

Is multiple: No

Default: n/a

#### *–ansi*

Description: Force ANSI output.

Shortcut:

Accept value: No

Is value required: No

Is multiple: No

Default: n/a

#### *–no-ansi*

Description: Disable ANSI output.

Shortcut:

Accept value: No

Is value required: No

Is multiple: No

#### *–no-interaction*

Description: Do not ask any interactive question.

Shortcut: -n

Accept value: No

Is value required: No

Is multiple: No

Default: n/a

*–root-dir*

Description: Force magento root dir. No auto detection Shortcut: Accept value: No Is value required: No Is multiple: No Default: n/a

# **11.8 dev:module:dependencies:from**

Show list of modules which depend on %s module

Usage:

\$ n98-magerun.phar dev:module:dependencies:from [-a|--all] moduleName

## **11.8.1 Arguments**

*moduleName*

Is required: Yes Is array: No Description: Module to show dependencies Default: n/a

## **11.8.2 Options**

*–all*

Description: Show all dependencies (dependencies of dependencies) Shortcut: -a Accept value: No Is value required: No Is multiple: No

#### *–help*

Description: Display this help message.

Shortcut: -h

Accept value: No

Is value required: No

Is multiple: No

Default: n/a

### *–quiet*

Description: Do not output any message.

Shortcut: -q

Accept value: No

Is value required: No

Is multiple: No

Default: n/a

### *–verbose*

**Description:** Increase the verbosity of messages: 1 for normal output, 2 for more verbose output and 3 for debug

Shortcut: -v|-vv|-vvv

Accept value: No

Is value required: No

Is multiple: No

Default: n/a

*–version*

Description: Display this application version.

Shortcut: -V

Accept value: No

Is value required: No

Is multiple: No

Default: n/a

## *–ansi*

Description: Force ANSI output.

Shortcut:

Accept value: No

Is value required: No

Is multiple: No

*–no-ansi*

Description: Disable ANSI output.

Shortcut:

Accept value: No

Is value required: No

Is multiple: No

Default: n/a

*–no-interaction*

Description: Do not ask any interactive question.

Shortcut: -n

Accept value: No

Is value required: No

Is multiple: No

Default: n/a

*–root-dir*

Description: Force magento root dir. No auto detection Shortcut: Accept value: No Is value required: No Is multiple: No Default: n/a

# **11.9 dev:module:dependencies:on**

Show list of modules which given module depends on

Usage:

\$ n98-magerun.phar dev:module:dependencies:on [-a|--all] moduleName

## **11.9.1 Arguments**

*moduleName*

Is required: Yes Is array: No Description: Module to show dependencies Default: n/a

## **11.9.2 Options**

#### *–all*

Description: Show all dependencies (dependencies of dependencies)

Shortcut: - a

Accept value: No

Is value required: No

Is multiple: No

Default: n/a

#### *–help*

Description: Display this help message.

Shortcut: -h

Accept value: No

Is value required: No

Is multiple: No

Default: n/a

## *–quiet*

Description: Do not output any message.

Shortcut: -q

Accept value: No

Is value required: No

Is multiple: No

Default: n/a

## *–verbose*

Description: Increase the verbosity of messages: 1 for normal output, 2 for more verbose output and 3 for debug

Shortcut: -v|-vv|-vvv

Accept value: No

Is value required: No

Is multiple: No

Default: n/a

*–version*

Description: Display this application version.

Shortcut: -V

Accept value: No

Is value required: No

Is multiple: No

#### *–ansi*

Description: Force ANSI output.

Shortcut:

Accept value: No

Is value required: No

Is multiple: No

Default: n/a

*–no-ansi*

Description: Disable ANSI output.

Shortcut:

Accept value: No

Is value required: No

Is multiple: No

Default: n/a

*–no-interaction*

Description: Do not ask any interactive question.

Shortcut: -n

Accept value: No

Is value required: No

Is multiple: No

Default: n/a

*–root-dir*

Description: Force magento root dir. No auto detection

Shortcut:

Accept value: No

Is value required: No

Is multiple: No

Default: n/a

# **11.10 dev:module:list**

List all installed modules

Usage:

```
$ n98-magerun.phar dev:module:list [--codepool[="..."]] [--status[="...&a
```
# **11.10.1 Options**

### *–codepool*

Description: Show modules in a specific codepool

Shortcut:

Accept value: No

Is value required: No

Is multiple: No

Default: n/a

*–status*

Description: Show modules with a specific status

Shortcut:

Accept value: No

Is value required: No

Is multiple: No

Default: n/a

*–vendor*

Description: Show modules of a specified vendor

Shortcut:

Accept value: No

Is value required: No

Is multiple: No

Default: n/a

*–help*

Description: Display this help message.

Shortcut: -h

Accept value: No

Is value required: No

Is multiple: No

Default: n/a

## *–quiet*

Description: Do not output any message.

Shortcut: -q

Accept value: No

Is value required: No

Is multiple: No

#### *–verbose*

**Description:** Increase the verbosity of messages: 1 for normal output, 2 for more verbose output and 3 for debug

Shortcut: -v|-vv|-vvv

Accept value: No

Is value required: No

Is multiple: No

Default: n/a

#### *–version*

Description: Display this application version.

Shortcut: -V

Accept value: No

Is value required: No

Is multiple: No

Default: n/a

#### *–ansi*

Description: Force ANSI output.

Shortcut:

Accept value: No

Is value required: No

Is multiple: No

Default: n/a

#### *–no-ansi*

Description: Disable ANSI output.

Shortcut:

Accept value: No

Is value required: No

Is multiple: No

Default: n/a

#### *–no-interaction*

Description: Do not ask any interactive question.

Shortcut: -n

Accept value: No

Is value required: No

Is multiple: No

*–root-dir*

Description: Force magento root dir. No auto detection Shortcut: Accept value: No Is value required: No Is multiple: No Default: n/a

# **11.11 dev:module:observer:list**

Lists all registered observers

Usage:

```
$ n98-magerun.phar dev:module:observer:list [type]
```
# **11.11.1 Arguments**

*type*

Is required: No Is array: No Description: Observer type (global, admin, frontend) Default: n/a

# **11.11.2 Options**

*–help*

Description: Display this help message.

Shortcut: -h

Accept value: No

Is value required: No

Is multiple: No

Default: n/a

*–quiet*

Description: Do not output any message.

Shortcut: -q

Accept value: No

Is value required: No

Is multiple: No

#### *–verbose*

**Description:** Increase the verbosity of messages: 1 for normal output, 2 for more verbose output and 3 for debug

Shortcut: -v|-vv|-vvv

Accept value: No

Is value required: No

Is multiple: No

Default: n/a

#### *–version*

Description: Display this application version.

Shortcut: -V

Accept value: No

Is value required: No

Is multiple: No

Default: n/a

#### *–ansi*

Description: Force ANSI output.

Shortcut:

Accept value: No

Is value required: No

Is multiple: No

Default: n/a

### *–no-ansi*

Description: Disable ANSI output.

Shortcut:

Accept value: No

Is value required: No

Is multiple: No

Default: n/a

#### *–no-interaction*

Description: Do not ask any interactive question.

Shortcut: -n

Accept value: No

Is value required: No

Is multiple: No

*–root-dir*

Description: Force magento root dir. No auto detection Shortcut: Accept value: No Is value required: No Is multiple: No Default: n/a

# **11.12 dev:module:rewrite:conflicts**

Lists all magento rewrite conflicts

Lists all duplicated rewrites and tells you which class is loaded by Magento. The command checks class inheritance in order of your module dependencies.

• If a filename with *–log-junit* option is set the tool generates an XML file and no output to *stdout*.

Usage:

 $$$  n98-magerun.phar dev:module:rewrite:conflicts  $[-log-junit = 4amp; qubit, \ldots, 4amp; qubit]$ 

# **11.12.1 Options**

*–log-junit*

Description: Log conflicts in JUnit XML format to defined file.

Shortcut:

Accept value: No

Is value required: No

Is multiple: No

Default: n/a

*–help*

Description: Display this help message.

Shortcut: -h

Accept value: No

Is value required: No

Is multiple: No

Default: n/a

*–quiet*

Description: Do not output any message. Shortcut: -q Accept value: No

Is multiple: No

Default: n/a

*–verbose*

Description: Increase the verbosity of messages: 1 for normal output, 2 for more verbose output and 3 for debug

Shortcut: -v|-vv|-vvv

Accept value: No

Is value required: No

Is multiple: No

Default: n/a

*–version*

Description: Display this application version.

Shortcut: - V

Accept value: No

Is value required: No

Is multiple: No

Default: n/a

#### *–ansi*

Description: Force ANSI output.

Shortcut:

Accept value: No

Is value required: No

Is multiple: No

Default: n/a

*–no-ansi*

Description: Disable ANSI output.

Shortcut:

Accept value: No

Is value required: No

Is multiple: No

Default: n/a

*–no-interaction*

Description: Do not ask any interactive question.

Shortcut: -n

Is value required: No Is multiple: No Default: n/a *–root-dir* Description: Force magento root dir. No auto detection Shortcut: Accept value: No Is value required: No Is multiple: No Default: n/a

# **11.13 dev:module:rewrite:list**

Lists all magento rewrites

Usage:

\$ n98-magerun.phar dev:module:rewrite:list

# **11.13.1 Options**

*–help*

Description: Display this help message.

Shortcut: -h

Accept value: No

Is value required: No

Is multiple: No

Default: n/a

*–quiet*

Description: Do not output any message.

Shortcut: -q

Accept value: No

Is value required: No

Is multiple: No

Default: n/a

*–verbose*

Description: Increase the verbosity of messages: 1 for normal output, 2 for more verbose output and 3 for debug

Shortcut: -v|-vv|-vvv

Accept value: No

Is value required: No

Is multiple: No

Default: n/a

*–version*

Description: Display this application version.

Shortcut: -V

Accept value: No

Is value required: No

Is multiple: No

Default: n/a

#### *–ansi*

Description: Force ANSI output.

Shortcut:

Accept value: No

Is value required: No

Is multiple: No

Default: n/a

## *–no-ansi*

Description: Disable ANSI output.

Shortcut:

Accept value: No

Is value required: No

Is multiple: No

Default: n/a

*–no-interaction*

Description: Do not ask any interactive question.

Shortcut: -n

Accept value: No

Is value required: No

Is multiple: No

Default: n/a

*–root-dir*

Description: Force magento root dir. No auto detection

Shortcut:

Is value required: No Is multiple: No Default: n/a

# **11.14 dev:profiler**

Toggles profiler for debugging

Usage:

\$ n98-magerun.phar dev:profiler [--on] [--off] [--global] [store]

# **11.14.1 Arguments**

*store*

Is required: No Is array: No Description: Store code or ID Default: n/a

# **11.14.2 Options**

*–on*

Description: Switch on

Shortcut:

Accept value: No

Is value required: No

Is multiple: No

Default: n/a

*–off*

Description: Switch off

Shortcut:

Accept value: No

Is value required: No

Is multiple: No

Default: n/a

*–global*

Description: Set value on default scope

Shortcut:

Is multiple: No

Default: n/a

*–help*

Description: Display this help message.

Shortcut: -h

Accept value: No

Is value required: No

Is multiple: No

Default: n/a

*–quiet*

Description: Do not output any message.

Shortcut: -q

Accept value: No

Is value required: No

Is multiple: No

Default: n/a

### *–verbose*

Description: Increase the verbosity of messages: 1 for normal output, 2 for more verbose output and 3 for debug

Shortcut: -v|-vv|-vvv

Accept value: No

Is value required: No

Is multiple: No

Default: n/a

*–version*

Description: Display this application version.

Shortcut: -V

Accept value: No

Is value required: No

Is multiple: No

Default: n/a

*–ansi*

Description: Force ANSI output.

Shortcut:

Is multiple: No

Default: n/a

*–no-ansi*

Description: Disable ANSI output.

Shortcut:

Accept value: No

Is value required: No

Is multiple: No

Default: n/a

*–no-interaction*

Description: Do not ask any interactive question.

Shortcut: -n

Accept value: No

Is value required: No

Is multiple: No

Default: n/a

*–root-dir*

Description: Force magento root dir. No auto detection

Shortcut:

Accept value: No

Is value required: No

Is multiple: No

Default: n/a

# **11.15 dev:report:count**

Get count of report files

Usage:

\$ n98-magerun.phar dev:report:count

# **11.15.1 Options**

*–help*

Description: Display this help message. Shortcut: -h Accept value: No

Is multiple: No

Default: n/a

#### *–quiet*

Description: Do not output any message.

Shortcut: -q

Accept value: No

Is value required: No

Is multiple: No

Default: n/a

#### *–verbose*

**Description:** Increase the verbosity of messages: 1 for normal output, 2 for more verbose output and 3 for debug

Shortcut: -vl-vvl-vvv

Accept value: No

Is value required: No

Is multiple: No

Default: n/a

## *–version*

Description: Display this application version.

Shortcut: -V

Accept value: No

Is value required: No

Is multiple: No

Default: n/a

### *–ansi*

Description: Force ANSI output.

Shortcut:

Accept value: No

Is value required: No

Is multiple: No

Default: n/a

*–no-ansi*

Description: Disable ANSI output.

Shortcut:

Is value required: No Is multiple: No Default: n/a *–no-interaction* Description: Do not ask any interactive question. Shortcut: -n Accept value: No Is value required: No Is multiple: No Default: n/a *–root-dir* Description: Force magento root dir. No auto detection Shortcut: Accept value: No Is value required: No Is multiple: No Default: n/a

# **11.16 dev:setup:script:attribute**

Creates attribute script for a given attribute code

Usage:

\$ n98-magerun.phar dev:setup:script:attribute entityType attributeCode

# **11.16.1 Arguments**

*entityType*

Is required: Yes

Is array: No

Description: Entity Type Code like catalog\_product

Default: n/a

*attributeCode*

Is required: Yes

Is array: No

Description: Attribute Code

## **11.16.2 Options**

### *–help*

Description: Display this help message.

Shortcut: -h

Accept value: No

Is value required: No

Is multiple: No

Default: n/a

#### *–quiet*

Description: Do not output any message.

Shortcut: -q

Accept value: No

Is value required: No

Is multiple: No

Default: n/a

## *–verbose*

**Description:** Increase the verbosity of messages: 1 for normal output, 2 for more verbose output and 3 for debug

Shortcut: -v|-vv|-vvv

Accept value: No

Is value required: No

Is multiple: No

Default: n/a

*–version*

Description: Display this application version.

Shortcut: - V

Accept value: No

Is value required: No

Is multiple: No

Default: n/a

## *–ansi*

Description: Force ANSI output.

Shortcut:

Accept value: No

Is value required: No

Is multiple: No

Default: n/a

*–no-ansi*

Description: Disable ANSI output.

Shortcut:

Accept value: No

Is value required: No

Is multiple: No

Default: n/a

*–no-interaction*

Description: Do not ask any interactive question.

Shortcut: -n

Accept value: No

Is value required: No

Is multiple: No

Default: n/a

*–root-dir*

Description: Force magento root dir. No auto detection

Shortcut:

Accept value: No

Is value required: No

Is multiple: No

Default: n/a

# **11.17 dev:symlinks**

Toggle allow symlinks setting

Usage:

\$ n98-magerun.phar dev:symlinks [--on] [--off] [--global] [store]

# **11.17.1 Arguments**

*store*

Is required: No Is array: No Description: Store code or ID Default: n/a

# **11.17.2 Options**

#### *–on*

Description: Switch on

Shortcut:

Accept value: No

Is value required: No

Is multiple: No

Default: n/a

### *–off*

Description: Switch off

Shortcut:

Accept value: No

Is value required: No

Is multiple: No

Default: n/a

## *–global*

Description: Set value on default scope

Shortcut:

Accept value: No

Is value required: No

Is multiple: No

Default: n/a

## *–help*

Description: Display this help message.

Shortcut: -h

Accept value: No

Is value required: No

Is multiple: No

Default: n/a

## *–quiet*

Description: Do not output any message.

Shortcut: -q

Accept value: No

Is value required: No

Is multiple: No

*–verbose*

**Description:** Increase the verbosity of messages: 1 for normal output, 2 for more verbose output and 3 for debug

Shortcut: -v|-vv|-vvv

Accept value: No

Is value required: No

Is multiple: No

Default: n/a

*–version*

Description: Display this application version.

Shortcut: -V

Accept value: No

Is value required: No

Is multiple: No

Default: n/a

#### *–ansi*

Description: Force ANSI output.

Shortcut:

Accept value: No

Is value required: No

Is multiple: No

Default: n/a

#### *–no-ansi*

Description: Disable ANSI output.

Shortcut:

Accept value: No

Is value required: No

Is multiple: No

Default: n/a

### *–no-interaction*

Description: Do not ask any interactive question.

Shortcut: -n

Accept value: No

Is value required: No

Is multiple: No

#### *–root-dir*

Description: Force magento root dir. No auto detection Shortcut: Accept value: No Is value required: No Is multiple: No Default: n/a

# **11.18 dev:template-hints**

Toggles template hints

Usage:

\$ n98-magerun.phar dev:template-hints [--on] [--off] [store]

# **11.18.1 Arguments**

*store*

Is required: No Is array: No Description: Store code or ID Default: n/a

# **11.18.2 Options**

*–on*

Description: Switch on

Shortcut:

Accept value: No

Is value required: No

Is multiple: No

Default: n/a

*–off*

Description: Switch off

Shortcut:

Accept value: No

Is value required: No

Is multiple: No

*–help*

Description: Display this help message.

Shortcut: -h

Accept value: No

Is value required: No

Is multiple: No

Default: n/a

## *–quiet*

Description: Do not output any message.

Shortcut: -q

Accept value: No

Is value required: No

Is multiple: No

Default: n/a

#### *–verbose*

**Description:** Increase the verbosity of messages: 1 for normal output, 2 for more verbose output and 3 for debug

Shortcut: -v|-vv|-vvv

Accept value: No

Is value required: No

Is multiple: No

Default: n/a

*–version*

Description: Display this application version.

Shortcut: - V

Accept value: No

Is value required: No

Is multiple: No

Default: n/a

#### *–ansi*

Description: Force ANSI output.

Shortcut:

Accept value: No

Is value required: No

Is multiple: No

#### *–no-ansi*

Description: Disable ANSI output.

Shortcut:

Accept value: No

Is value required: No

Is multiple: No

Default: n/a

*–no-interaction*

Description: Do not ask any interactive question.

Shortcut: -n

Accept value: No

Is value required: No

Is multiple: No

Default: n/a

*–root-dir*

Description: Force magento root dir. No auto detection

Shortcut:

Accept value: No

Is value required: No

Is multiple: No

Default: n/a

# **11.19 dev:template-hints-blocks**

Toggles template hints block names

Usage:

\$ n98-magerun.phar dev:template-hints-blocks [--on] [--off] [store]

# **11.19.1 Arguments**

*store*

Is required: No Is array: No Description: Store code or ID Default: n/a

## **11.19.2 Options**

*–on*

Description: Switch on

Shortcut:

Accept value: No

Is value required: No

Is multiple: No

Default: n/a

*–off*

Description: Switch off

Shortcut:

Accept value: No

Is value required: No

Is multiple: No

Default: n/a

## *–help*

Description: Display this help message.

Shortcut: -h

Accept value: No

Is value required: No

Is multiple: No

Default: n/a

## *–quiet*

Description: Do not output any message.

Shortcut: -q

Accept value: No

Is value required: No

Is multiple: No

Default: n/a

### *–verbose*

**Description:** Increase the verbosity of messages: 1 for normal output, 2 for more verbose output and 3 for debug

Shortcut: -v|-vv|-vvv

Accept value: No

Is value required: No

Is multiple: No

Default: n/a

*–version*

Description: Display this application version.

Shortcut: -V

Accept value: No

Is value required: No

Is multiple: No

Default: n/a

#### *–ansi*

Description: Force ANSI output.

Shortcut:

Accept value: No

Is value required: No

Is multiple: No

Default: n/a

#### *–no-ansi*

Description: Disable ANSI output.

Shortcut:

Accept value: No

Is value required: No

Is multiple: No

Default: n/a

## *–no-interaction*

Description: Do not ask any interactive question.

Shortcut: -n

Accept value: No

Is value required: No

Is multiple: No

Default: n/a

## *–root-dir*

Description: Force magento root dir. No auto detection

Shortcut:

Accept value: No

Is value required: No

Is multiple: No

# **11.20 dev:theme:duplicates**

Find duplicate files (templates, layout, locale, etc.) between two themes.

• If a filename with *–log-junit* option is set the tool generates an XML file and no output to *stdout*.

Usage:

 $$$  n98-magerun.phar dev:theme:duplicates  $[-log-junit = \text{amp};quot; \dots; \text{amp};quot; ]$  theme [originalTheme]

## **11.20.1 Arguments**

*theme*

Is required: Yes

Is array: No

Description: Your theme

Default: n/a

#### *originalTheme*

Is required: No Is array: No Description: Original theme to comapre. Default is  $"base/default"$ Default: base/default

## **11.20.2 Options**

#### *–log-junit*

Description: Log duplicates in JUnit XML format to defined file.

Shortcut:

Accept value: No

Is value required: No

Is multiple: No

Default: n/a

## *–help*

Description: Display this help message.

Shortcut: -h

Accept value: No

Is value required: No

Is multiple: No

Default: n/a

*–quiet*

Description: Do not output any message.

Shortcut: -q

Accept value: No

Is value required: No

Is multiple: No

Default: n/a

#### *–verbose*

Description: Increase the verbosity of messages: 1 for normal output, 2 for more verbose output and 3 for debug

Shortcut: -v|-vv|-vvv

Accept value: No

Is value required: No

Is multiple: No

Default: n/a

#### *–version*

Description: Display this application version.

Shortcut: -V

Accept value: No

Is value required: No

Is multiple: No

Default: n/a

#### *–ansi*

Description: Force ANSI output.

Shortcut:

Accept value: No

Is value required: No

Is multiple: No

Default: n/a

### *–no-ansi*

Description: Disable ANSI output.

Shortcut:

Accept value: No

Is value required: No

Is multiple: No

Default: n/a

*–no-interaction*

Description: Do not ask any interactive question.

Shortcut: -n Accept value: No Is value required: No Is multiple: No Default: n/a *–root-dir* Description: Force magento root dir. No auto detection Shortcut: Accept value: No

Is value required: No

Is multiple: No

Default: n/a

# **11.21 dev:theme:list**

Lists all available themes

Usage:

\$ n98-magerun.phar dev:theme:list

# **11.21.1 Options**

### *–help*

Description: Display this help message.

Shortcut: -h

Accept value: No

Is value required: No

Is multiple: No

Default: n/a

*–quiet*

Description: Do not output any message.

Shortcut: -q

Accept value: No

Is value required: No

Is multiple: No

Default: n/a

*–verbose*

**Description:** Increase the verbosity of messages: 1 for normal output, 2 for more verbose output and 3 for debug

Shortcut: -v|-vv|-vvv

Accept value: No

Is value required: No

Is multiple: No

Default: n/a

*–version*

Description: Display this application version.

Shortcut: - V

Accept value: No

Is value required: No

Is multiple: No

Default: n/a

#### *–ansi*

Description: Force ANSI output.

Shortcut:

Accept value: No

Is value required: No

Is multiple: No

Default: n/a

### *–no-ansi*

Description: Disable ANSI output.

Shortcut:

Accept value: No

Is value required: No

Is multiple: No

Default: n/a

#### *–no-interaction*

Description: Do not ask any interactive question.

Shortcut: -n

Accept value: No

Is value required: No

Is multiple: No

Default: n/a

*–root-dir*

Description: Force magento root dir. No auto detection Shortcut: Accept value: No Is value required: No Is multiple: No

Default: n/a

# **11.22 dev:translate:admin**

Toggle inline translation tool for admin

Usage:

\$ n98-magerun.phar dev:translate:admin [--on] [--off]

# **11.22.1 Options**

*–on*

Description: Switch on

Shortcut:

Accept value: No

Is value required: No

Is multiple: No

Default: n/a

*–off*

Description: Switch off

Shortcut:

Accept value: No

Is value required: No

Is multiple: No

Default: n/a

## *–help*

Description: Display this help message.

Shortcut: -h

Accept value: No

Is value required: No

Is multiple: No

Default: n/a

*–quiet*

Description: Do not output any message.

Shortcut: -q

Accept value: No

Is value required: No

Is multiple: No

Default: n/a

## *–verbose*

Description: Increase the verbosity of messages: 1 for normal output, 2 for more verbose output and 3 for debug

Shortcut: -v|-vv|-vvv

Accept value: No

Is value required: No

Is multiple: No

Default: n/a

## *–version*

Description: Display this application version.

Shortcut: -V

Accept value: No

Is value required: No

Is multiple: No

Default: n/a

#### *–ansi*

Description: Force ANSI output.

Shortcut:

Accept value: No

Is value required: No

Is multiple: No

Default: n/a

#### *–no-ansi*

Description: Disable ANSI output.

Shortcut:

Accept value: No

Is value required: No

Is multiple: No

Default: n/a

*–no-interaction*

Description: Do not ask any interactive question.

Shortcut: -n

Accept value: No

Is value required: No

Is multiple: No

Default: n/a

## *–root-dir*

Description: Force magento root dir. No auto detection Shortcut: Accept value: No Is value required: No Is multiple: No Default: n/a

# **11.23 dev:translate:shop**

Toggle inline translation tool for shop

Usage:

\$ n98-magerun.phar dev:translate:shop [--on] [--off] [store]

# **11.23.1 Arguments**

*store*

Is required: No Is array: No Description: Store code or ID Default: n/a

# **11.23.2 Options**

*–on*

Description: Switch on Shortcut: Accept value: No Is value required: No Is multiple: No

Default: n/a

*–off*

Description: Switch off

Shortcut:

Accept value: No

Is value required: No

Is multiple: No

Default: n/a

## *–help*

Description: Display this help message.

Shortcut: -h

Accept value: No

Is value required: No

Is multiple: No

Default: n/a

## *–quiet*

Description: Do not output any message.

Shortcut: -q

Accept value: No

Is value required: No

Is multiple: No

Default: n/a

#### *–verbose*

Description: Increase the verbosity of messages: 1 for normal output, 2 for more verbose output and 3 for debug

Shortcut: -v|-vv|-vvv

Accept value: No

Is value required: No

Is multiple: No

Default: n/a

#### *–version*

Description: Display this application version.

Shortcut: -V

Accept value: No

Is value required: No

Is multiple: No

Default: n/a

*–ansi*

Description: Force ANSI output.

Shortcut:

Accept value: No

Is value required: No

Is multiple: No

Default: n/a

## *–no-ansi*

Description: Disable ANSI output.

Shortcut:

Accept value: No

Is value required: No

Is multiple: No

Default: n/a

*–no-interaction*

Description: Do not ask any interactive question.

Shortcut: -n

Accept value: No

Is value required: No

Is multiple: No

Default: n/a

## *–root-dir*

Description: Force magento root dir. No auto detection

Shortcut:

Accept value: No

Is value required: No

Is multiple: No

# **Extension Commands**

# **12.1 extension:download**

Download magento-connect package

- Requires Magento's mage shell script.
- Does not work with Windows as operating system.

Usage:

\$ n98-magerun.phar extension:download package

# **12.1.1 Arguments**

*package*

Is required: Yes Is array: No Description: Package to download Default: n/a

# **12.1.2 Options**

*–help*

Description: Display this help message.

Shortcut: -h

Accept value: No

Is value required: No

Is multiple: No

Default: n/a

*–quiet*

Description: Do not output any message.

Shortcut: -q

Accept value: No

Is value required: No

Is multiple: No

Default: n/a

#### *–verbose*

**Description:** Increase the verbosity of messages: 1 for normal output, 2 for more verbose output and 3 for debug

Shortcut: -v|-vv|-vvv

Accept value: No

Is value required: No

Is multiple: No

Default: n/a

### *–version*

Description: Display this application version.

Shortcut: -V

Accept value: No

Is value required: No

Is multiple: No

Default: n/a

#### *–ansi*

Description: Force ANSI output.

Shortcut:

Accept value: No

Is value required: No

Is multiple: No

Default: n/a

## *–no-ansi*

Description: Disable ANSI output.

Shortcut:

Accept value: No

Is value required: No

Is multiple: No

Default: n/a

*–no-interaction*

Description: Do not ask any interactive question.

Shortcut: -n

Accept value: No Is value required: No Is multiple: No Default: n/a *–root-dir* Description: Force magento root dir. No auto detection Shortcut: Accept value: No Is value required: No Is multiple: No

Default: n/a

# **12.2 extension:install**

Install magento-connect package

If the package could not be found a search for alternatives will be done. If alternatives could be found you can select the package to install.

- Requires Magento's mage shell script.
- Does not work with Windows as operating system.

Usage:

```
$ n98-magerun.phar extension:install package
```
# **12.2.1 Arguments**

## *package*

Is required: Yes

Is array: No

Description: Package to install

Default: n/a

# **12.2.2 Options**

### *–help*

Description: Display this help message.

Shortcut: -h

Accept value: No

Is value required: No

Is multiple: No

Default: n/a

#### *–quiet*

Description: Do not output any message.

Shortcut: -q

Accept value: No

Is value required: No

Is multiple: No

Default: n/a

## *–verbose*

**Description:** Increase the verbosity of messages: 1 for normal output, 2 for more verbose output and 3 for debug

Shortcut: -v|-vv|-vvv

Accept value: No

Is value required: No

Is multiple: No

Default: n/a

*–version*

Description: Display this application version.

Shortcut: - V

Accept value: No

Is value required: No

Is multiple: No

Default: n/a

### *–ansi*

Description: Force ANSI output.

Shortcut:

Accept value: No

Is value required: No

Is multiple: No

Default: n/a

### *–no-ansi*

Description: Disable ANSI output.

Shortcut:

Accept value: No

Is value required: No

Is multiple: No
Default: n/a

*–no-interaction*

Description: Do not ask any interactive question.

Shortcut: -n

Accept value: No

Is value required: No

Is multiple: No

Default: n/a

*–root-dir*

Description: Force magento root dir. No auto detection Shortcut: Accept value: No Is value required: No Is multiple: No Default: n/a

## **12.3 extension:list**

List magento connection extensions

- Requires Magento's mage shell script.
- Does not work with Windows as operating system.

Usage:

\$ n98-magerun.phar extension:list [search]

### **12.3.1 Arguments**

*search*

Is required: No Is array: No Description: Search string Default: n/a

## **12.3.2 Options**

*–help*

Description: Display this help message. Shortcut: -h Accept value: No

Is value required: No

Is multiple: No

Default: n/a

#### *–quiet*

Description: Do not output any message.

Shortcut: -q

Accept value: No

Is value required: No

Is multiple: No

Default: n/a

#### *–verbose*

**Description:** Increase the verbosity of messages: 1 for normal output, 2 for more verbose output and 3 for debug

Shortcut: -vl-vvl-vvv

Accept value: No

Is value required: No

Is multiple: No

Default: n/a

#### *–version*

Description: Display this application version.

Shortcut: -V

Accept value: No

Is value required: No

Is multiple: No

Default: n/a

#### *–ansi*

Description: Force ANSI output.

Shortcut:

Accept value: No

Is value required: No

Is multiple: No

Default: n/a

*–no-ansi*

Description: Disable ANSI output.

Shortcut:

Accept value: No

Is value required: No Is multiple: No Default: n/a *–no-interaction* Description: Do not ask any interactive question. Shortcut: -n Accept value: No Is value required: No Is multiple: No Default: n/a *–root-dir* Description: Force magento root dir. No auto detection Shortcut: Accept value: No Is value required: No Is multiple: No Default: n/a

## **12.4 extension:upgrade**

Upgrade magento-connect package

- Requires Magento's mage shell script.
- Does not work with Windows as operating system.

Usage:

\$ n98-magerun.phar extension:upgrade package

## **12.4.1 Arguments**

*package*

Is required: Yes Is array: No Description: Package to upgrade Default: n/a

### **12.4.2 Options**

#### *–help*

Description: Display this help message.

Shortcut: -h

Accept value: No

Is value required: No

Is multiple: No

Default: n/a

*–quiet*

Description: Do not output any message.

Shortcut: -q

Accept value: No

Is value required: No

Is multiple: No

Default: n/a

#### *–verbose*

**Description:** Increase the verbosity of messages: 1 for normal output, 2 for more verbose output and 3 for debug

Shortcut: -v|-vv|-vvv

Accept value: No

Is value required: No

Is multiple: No

Default: n/a

*–version*

Description: Display this application version.

Shortcut: - V

Accept value: No

Is value required: No

Is multiple: No

Default: n/a

*–ansi*

Description: Force ANSI output.

Shortcut:

Accept value: No

Is value required: No

Is multiple: No

Default: n/a

*–no-ansi*

Description: Disable ANSI output.

Shortcut:

Accept value: No

Is value required: No

Is multiple: No

Default: n/a

*–no-interaction*

Description: Do not ask any interactive question.

Shortcut: -n

Accept value: No

Is value required: No

Is multiple: No

Default: n/a

*–root-dir*

Description: Force magento root dir. No auto detection

Shortcut:

Accept value: No

Is value required: No

Is multiple: No

## **Index Commands**

## **13.1 index:list**

Lists all magento indexes Usage:

\$ n98-magerun.phar index:list

## **13.1.1 Options**

*–help*

Description: Display this help message.

Shortcut: - h

Accept value: No

Is value required: No

Is multiple: No

Default: n/a

*–quiet*

Description: Do not output any message.

Shortcut: -q

Accept value: No

Is value required: No

Is multiple: No

Default: n/a

*–verbose*

Description: Increase the verbosity of messages: 1 for normal output, 2 for more verbose output and 3 for debug

Shortcut: -v|-vv|-vvv

Accept value: No

Is value required: No

Is multiple: No

Default: n/a

#### *–version*

Description: Display this application version.

Shortcut: - V

Accept value: No

Is value required: No

Is multiple: No

Default: n/a

#### *–ansi*

Description: Force ANSI output.

Shortcut:

Accept value: No

Is value required: No

Is multiple: No

Default: n/a

#### *–no-ansi*

Description: Disable ANSI output.

Shortcut:

Accept value: No

Is value required: No

Is multiple: No

Default: n/a

*–no-interaction*

Description: Do not ask any interactive question.

Shortcut: -n

Accept value: No

Is value required: No

Is multiple: No

Default: n/a

*–root-dir*

Description: Force magento root dir. No auto detection

Shortcut:

Accept value: No

Is multiple: No Default: n/a

## **13.2 index:reindex**

Reindex a magento index by code

Index by indexer code. Code is optional. If you don't specify a code you can pick a indexer from a list.

\$ n98-magerun.phar index:reindex [code]

Since  $1.75.0$  it & amp; #039; spossible to run mutiple indexers by seperating code with a comma.

i.e.

\$ n98-magerun.phar index:reindex catalog\_product\_attribute,tag\_summary

If no index is provided as argument you can select indexers from menu by "number" like "1,3" for first and third indexer.

Usage:

\$ n98-magerun.phar index:reindex [index\_code]

## **13.2.1 Arguments**

*index\_code*

Is required: No Is array: No Description: Code of indexer. Default: n/a

### **13.2.2 Options**

*–help*

Description: Display this help message.

Shortcut: -h

Accept value: No

Is value required: No

Is multiple: No

Default: n/a

*–quiet*

Description: Do not output any message.

Shortcut: -q

Accept value: No

Is multiple: No

Default: n/a

#### *–verbose*

**Description:** Increase the verbosity of messages: 1 for normal output, 2 for more verbose output and 3 for debug

Shortcut: -v|-vv|-vvv

Accept value: No

Is value required: No

Is multiple: No

Default: n/a

*–version*

Description: Display this application version.

Shortcut: -V

Accept value: No

Is value required: No

Is multiple: No

Default: n/a

#### *–ansi*

Description: Force ANSI output.

Shortcut:

Accept value: No

Is value required: No

Is multiple: No

Default: n/a

*–no-ansi*

Description: Disable ANSI output.

Shortcut:

Accept value: No

Is value required: No

Is multiple: No

Default: n/a

*–no-interaction*

Description: Do not ask any interactive question.

Shortcut: -n

Accept value: No

Is multiple: No Default: n/a *–root-dir* Description: Force magento root dir. No auto detection Shortcut: Accept value: No Is value required: No Is multiple: No Default: n/a

## **13.3 index:reindex:all**

Reindex all magento indexes Loops all magento indexes and triggers reindex. Usage: \$ n98-magerun.phar index:reindex:all

## **13.3.1 Options**

*–help*

Description: Display this help message.

Shortcut: -h

Accept value: No

Is value required: No

Is multiple: No

Default: n/a

*–quiet*

Description: Do not output any message.

Shortcut: -q

Accept value: No

Is value required: No

Is multiple: No

Default: n/a

*–verbose*

Description: Increase the verbosity of messages: 1 for normal output, 2 for more verbose output and 3 for debug

Shortcut: -v|-vv|-vvv

Accept value: No

Is value required: No

Is multiple: No

Default: n/a

*–version*

Description: Display this application version.

Shortcut: -V

Accept value: No

Is value required: No

Is multiple: No

Default: n/a

#### *–ansi*

Description: Force ANSI output.

Shortcut:

Accept value: No

Is value required: No

Is multiple: No

Default: n/a

#### *–no-ansi*

Description: Disable ANSI output.

Shortcut:

Accept value: No

Is value required: No

Is multiple: No

Default: n/a

*–no-interaction*

Description: Do not ask any interactive question.

Shortcut: -n

Accept value: No

Is value required: No

Is multiple: No

Default: n/a

*–root-dir*

Description: Force magento root dir. No auto detection

Shortcut:

Accept value: No

Is value required: No Is multiple: No Default: n/a

# **Local-config Commands**

## **14.1 local-config:generate**

Generates local.xml config

Generates the app/etc/local.xml.

- The file  $"app/etc/local.xml.template" (bundles with Magento) must exist!$
- Currently the command does not validate anything you enter.
- The command will not overwrite existing app/etc/local.xml files.

Usage:

\$ n98-magerun.phar local-config:generate [db-host] [db-user] [db-pass] [db-name] [session-save] [admin-frontname]

### **14.1.1 Arguments**

*db-host*

Is required: No

Is array: No

Description: Database host

Default: n/a

*db-user*

Is required: No

Is array: No

Description: Database user

Default: n/a

*db-pass*

Is required: No Is array: No Description: Database password Default: n/a

#### *db-name*

Is required: No

Is array: No

Description: Database name

Default: n/a

#### *session-save*

Is required: No

Is array: No

Description: Session storage adapter

Default: n/a

*admin-frontname*

Is required: No Is array: No Description: Admin front name

Default: n/a

## **14.1.2 Options**

*–help*

Description: Display this help message.

Shortcut: -h

Accept value: No

Is value required: No

Is multiple: No

Default: n/a

*–quiet*

Description: Do not output any message.

Shortcut: -q

Accept value: No

Is value required: No

Is multiple: No

Default: n/a

*–verbose*

**Description:** Increase the verbosity of messages: 1 for normal output, 2 for more verbose output and 3 for debug

Shortcut: -v|-vv|-vvv

Accept value: No

Is value required: No

Is multiple: No

Default: n/a

*–version*

Description: Display this application version.

Shortcut: -V

Accept value: No

Is value required: No

Is multiple: No

Default: n/a

*–ansi*

Description: Force ANSI output.

Shortcut:

Accept value: No

Is value required: No

Is multiple: No

Default: n/a

*–no-ansi*

Description: Disable ANSI output.

Shortcut:

Accept value: No

Is value required: No

Is multiple: No

Default: n/a

*–no-interaction*

Description: Do not ask any interactive question.

Shortcut: -n

Accept value: No

Is value required: No

Is multiple: No

Default: n/a

*–root-dir*

Description: Force magento root dir. No auto detection

Shortcut:

Accept value: No

Is multiple: No

## **Script Commands**

## **15.1 script:repo:list**

Lists all scripts in repository

You can organize your scripts in a repository. Simply place a script in folder */usr/local/share/n98-magerun/scripts* or in your home dir in folder  $\&;lt;$ ;*HOME&amp*;*gt*; $\angle$ .n98-magerun/scripts.

Scripts must have the file extension *.magerun*.

After that you can list all scripts with the *script:repo:list* command. The first line of the script can contain a comment (line prefixed with #) which will be displayed as description.

\$ n98-magerun.phar script:repo:list

Usage:

\$ n98-magerun.phar script:repo:list

## **15.1.1 Options**

*–help*

Description: Display this help message.

Shortcut: -h

Accept value: No

Is value required: No

Is multiple: No

Default: n/a

*–quiet*

Description: Do not output any message.

Shortcut: -q

Accept value: No

Is value required: No

Is multiple: No

#### *–verbose*

**Description:** Increase the verbosity of messages: 1 for normal output, 2 for more verbose output and 3 for debug

Shortcut: -v|-vv|-vvv

Accept value: No

Is value required: No

Is multiple: No

Default: n/a

#### *–version*

Description: Display this application version.

Shortcut: -V

Accept value: No

Is value required: No

Is multiple: No

Default: n/a

#### *–ansi*

Description: Force ANSI output.

Shortcut:

Accept value: No

Is value required: No

Is multiple: No

Default: n/a

#### *–no-ansi*

Description: Disable ANSI output.

Shortcut:

Accept value: No

Is value required: No

Is multiple: No

Default: n/a

#### *–no-interaction*

Description: Do not ask any interactive question.

Shortcut: -n

Accept value: No

Is value required: No

Is multiple: No

*–root-dir*

Description: Force magento root dir. No auto detection Shortcut: Accept value: No Is value required: No Is multiple: No Default: n/a

## **15.2 script:repo:run**

Run script from repository

Usage:

```
$ n98-magerun.phar script:repo:run [script]
```
## **15.2.1 Arguments**

*script*

Is required: No Is array: No Description: Name of script in repository Default: n/a

### **15.2.2 Options**

*–help*

Description: Display this help message.

Shortcut: -h

Accept value: No

Is value required: No

Is multiple: No

Default: n/a

*–quiet*

Description: Do not output any message.

Shortcut: -q

Accept value: No

Is value required: No

Is multiple: No

#### *–verbose*

**Description:** Increase the verbosity of messages: 1 for normal output, 2 for more verbose output and 3 for debug

Shortcut: -v|-vv|-vvv

Accept value: No

Is value required: No

Is multiple: No

Default: n/a

#### *–version*

Description: Display this application version.

Shortcut: -V

Accept value: No

Is value required: No

Is multiple: No

Default: n/a

#### *–ansi*

Description: Force ANSI output.

Shortcut:

Accept value: No

Is value required: No

Is multiple: No

Default: n/a

#### *–no-ansi*

Description: Disable ANSI output.

Shortcut:

Accept value: No

Is value required: No

Is multiple: No

Default: n/a

#### *–no-interaction*

Description: Do not ask any interactive question.

Shortcut: -n

Accept value: No

Is value required: No

Is multiple: No

#### *–root-dir*

Description: Force magento root dir. No auto detection Shortcut: Accept value: No Is value required: No Is multiple: No Default: n/a

## **Standalone Commands**

## **16.1 help**

Displays help for a command

The <info&amp;gt;help&amp;lt;/info&amp;gt; command displays help for a given command:

 $\& |lt;|info\>p$  /home/cmuench/Workspaces/PHP/opensource/n98-magerun/bin/n98-magerun help list</info&amp;gt;

You can also output the help in other formats by using the  $\&$ amp:lt:comment $\&$ amp:gt:format</comment&amp;gt; option:

 $\php/home/cmuench/Workspaces/PHP/opensource/n98-magerun/bin/n98-magerun$ help -format=xml list</info&amp;gt;

To display the list of available commands, please use the  $\&;lt;;info\&;lt;;info\&;lt;info\&;lt;info\&;lt;info\&;lt;info\&;lt;info\&;lt;info\&;lt;info\&;lt;info\&;lt;info\&;lt;info\&;lt;info\&;lt;info\&;$ 

Usage:

\$ n98-magerun.phar help [--xml] [--format="... "] [--raw] [command\_name]

### **16.1.1 Arguments**

*command\_name*

Is required: No Is array: No Description: The command name Default: help

### **16.1.2 Options**

*–xml*

Description: To output help as XML Shortcut: Accept value: No Is value required: No

Is multiple: No

Default: n/a

### *–format*

Description: To output help in other formats

Shortcut:

Accept value: No

Is value required: No

Is multiple: No

Default: n/a

#### *–raw*

Description: To output raw command help

Shortcut:

Accept value: No

Is value required: No

Is multiple: No

Default: n/a

#### *–help*

Description: Display this help message.

Shortcut: -h

Accept value: No

Is value required: No

Is multiple: No

Default: n/a

#### *–quiet*

Description: Do not output any message.

Shortcut: -q

Accept value: No

Is value required: No

Is multiple: No

Default: n/a

```
–verbose
```
Description: Increase the verbosity of messages: 1 for normal output, 2 for more verbose output and 3 for debug

Shortcut: -v|-vv|-vvv

Accept value: No

Is multiple: No

Default: n/a

*–version*

Description: Display this application version.

Shortcut: -V

Accept value: No

Is value required: No

Is multiple: No

Default: n/a

*–ansi*

Description: Force ANSI output.

Shortcut:

Accept value: No

Is value required: No

Is multiple: No

Default: n/a

*–no-ansi*

Description: Disable ANSI output.

Shortcut:

Accept value: No

Is value required: No

Is multiple: No

Default: n/a

*–no-interaction*

Description: Do not ask any interactive question.

Shortcut: -n

Accept value: No

Is value required: No

Is multiple: No

Default: n/a

*–root-dir*

Description: Force magento root dir. No auto detection

Shortcut:

Accept value: No

Is value required: No

Is multiple: No

Default: n/a

## **16.2 install**

Install magento

- Download Magento by a list of git repos and zip files (mageplus, magelte, official community packages).
- Try to create database if it does not exist.
- Installs Magento sample data if available (since version 1.2.0).
- Starts Magento installer
- Sets rewrite base in .htaccess file

Example of an unattended Magento CE 1.7.0.2 installation:

\$ n98-magerun.phar install -dbHost="localhost" dbUser="mydbuser"<br>  $-dbPass=&iquotmysecret&ignot$ –dbName="magentodb" –installSampleData=yes – useDefaultConfigParams=yes –magentoVersionByName="magentoce-1.7.0.2" – installationFolder=" magento" baseUrl="http://magento.localdomain/"

See it in action: <http://youtu.be/WU-CbJ86eQc>

#### Usage:

```
$ n98-magerun.phar install [--magentoVersion[="... "]] [--magentoVersionByName[=&amp
```
## **16.2.1 Options**

*–magentoVersion*

# Description: Magento version Shortcut: Accept value: No Is value required: No Is multiple: No Default: n/a *–magentoVersionByName* Description: Magento version name instead of order number Shortcut:

Accept value: No

Is value required: No

Is multiple: No

Default: n/a

*–installationFolder*

Description: Installation folder

Shortcut:

Accept value: No

Is value required: No

Is multiple: No

Default: n/a

#### *–dbHost*

Description: Database host

Shortcut:

Accept value: No

Is value required: No

Is multiple: No

Default: n/a

### *–dbUser*

Description: Database user

Shortcut:

Accept value: No

Is value required: No

Is multiple: No

Default: n/a

#### *–dbPass*

Description: Database password

Shortcut:

Accept value: No

Is value required: No

Is multiple: No

Default: n/a

#### *–dbName*

Description: Database name

Shortcut:

Accept value: No

Is value required: No

Is multiple: No

Default: n/a

*–installSampleData*

Description: Install sample data

Shortcut:

Accept value: No

Is value required: No

Is multiple: No

Default: n/a

*–useDefaultConfigParams*

Description: Use default installation parameters defined in the yaml file

Shortcut:

Accept value: No

Is value required: No

Is multiple: No

Default: n/a

*–baseUrl*

Description: Installation base url

Shortcut:

Accept value: No

Is value required: No

Is multiple: No

Default: n/a

*–replaceHtaccessFile*

Description: Generate htaccess file (for non vhost environment)

Shortcut:

Accept value: No

Is value required: No

Is multiple: No

Default: n/a

#### *–help*

Description: Display this help message.

Shortcut: -h

Accept value: No

Is value required: No

Is multiple: No

Default: n/a

*–quiet*

Description: Do not output any message.

Shortcut: -q

Accept value: No

Is value required: No

Is multiple: No

Default: n/a

#### *–verbose*

Description: Increase the verbosity of messages: 1 for normal output, 2 for more verbose output and 3 for debug

Shortcut: -v|-vv|-vvv

Accept value: No

Is value required: No

Is multiple: No

Default: n/a

#### *–version*

Description: Display this application version.

Shortcut: -V

Accept value: No

Is value required: No

Is multiple: No

Default: n/a

#### *–ansi*

Description: Force ANSI output.

Shortcut:

Accept value: No

Is value required: No

Is multiple: No

Default: n/a

#### *–no-ansi*

Description: Disable ANSI output.

Shortcut:

Accept value: No

Is value required: No

Is multiple: No

Default: n/a

*–no-interaction*

Description: Do not ask any interactive question.

Shortcut: -n

Accept value: No

Is value required: No

Is multiple: No

Default: n/a

#### *–root-dir*

Description: Force magento root dir. No auto detection

Shortcut:

Accept value: No

Is value required: No

Is multiple: No

Default: n/a

## **16.3 list**

#### Lists commands

The <info&amp;gt;list&amp;lt;/info&amp;gt; command lists all commands:

 $\& |t; info \& gt; php /home/cmuench/Workspaces/PHP/opensource/n98-magerun/bin/n98-magerun$ list</info&amp;gt;

You can also display the commands for a specific namespace:

<info&amp;gt;php/home/cmuench/Workspaces/PHP/opensource/n98-magerun/bin/n98-magerun list test</info&amp;gt;

You can also output the information in other formats by using the  $\&$ amp;lt;comment $\&$ amp;gt;format</comment&amp;gt; option:

 $\& |lt;|info\>|ph$  /home/cmuench/Workspaces/PHP/opensource/n98-magerun/bin/n98-magerun list –format=xml</info&amp;gt;

It & amp;#039; salso possible to get raw list of commands (useful for embedding command runner):

 $\&;lt;info\&;gt;php$  /home/cmuench/Workspaces/PHP/opensource/n98-magerun/bin/n98-magerun list-raw</info&amp;gt;

Usage:

\$ n98-magerun.phar list [--xml] [--raw] [--format="... "] [namespace]

### **16.3.1 Arguments**

*namespace*

Is required: No Is array: No Description: The namespace name Default: n/a

### **16.3.2 Options**

*–xml*

Description: To output list as XML

Shortcut:

Accept value: No

Is value required: No

Is multiple: No

Default: n/a

*–raw*

Description: To output raw command list

Shortcut:

Accept value: No

Is value required: No

Is multiple: No

Default: n/a

*–format*

Description: To output list in other formats Shortcut: Accept value: No Is value required: No Is multiple: No Default: n/a

## **16.4 open-browser**

Open current project in browser <comment&amp;gt;(experimental)&amp;lt;/comment&amp;gt;

Usage:

\$ n98-magerun.phar open-browser [store]

### **16.4.1 Arguments**

*store*

Is required: No Is array: No Description: Store code or ID Default: n/a

### **16.4.2 Options**

#### *–help*

Description: Display this help message.

Shortcut: -h

Accept value: No

Is value required: No

Is multiple: No

Default: n/a

*–quiet*

Description: Do not output any message.

Shortcut: -q

Accept value: No

Is value required: No

Is multiple: No

Default: n/a

#### *–verbose*

**Description:** Increase the verbosity of messages: 1 for normal output, 2 for more verbose output and 3 for debug

Shortcut: -v|-vv|-vvv

Accept value: No

Is value required: No

Is multiple: No

Default: n/a

*–version*

Description: Display this application version.

Shortcut: - V

Accept value: No

Is value required: No

Is multiple: No

Default: n/a

*–ansi*

Description: Force ANSI output.

Shortcut:

Accept value: No

Is value required: No

Is multiple: No

Default: n/a

*–no-ansi*

Description: Disable ANSI output.

Shortcut:

Accept value: No

Is value required: No

Is multiple: No

Default: n/a

*–no-interaction*

Description: Do not ask any interactive question.

Shortcut: -n

Accept value: No

Is value required: No

Is multiple: No

Default: n/a

*–root-dir*

Description: Force magento root dir. No auto detection

Shortcut:

Accept value: No

Is value required: No

Is multiple: No

Default: n/a

## **16.5 script**

Runs multiple n98-magerun commands

Example:

# Set multiple config config:set "web/cookie/cookie\_domain" example.com

# Set with multiline values with "

**"** config:set "general/store\_information/address" "First line Second line Third line & amp; quot;

# This is a comment cache:flush

Optionally you can work with unix pipes.

\$ echo "cache:flush" | n98-magerun-dev script

\$ n98-magerun.phar script & amp;lt; filename

It is even possible to create executable scripts:

Create file *test.magerun* and make it executable (*chmod +x test.magerun*):

#!/usr/bin/env n98-magerun.phar script

config:set "web/cookie/cookie\_domain" example.com cache:flush

 $#$  Run a shell script with  $" !" as first char ! Is -1$ 

# Register your own variable (only key = value currently supported)  $\gamma = \bar{b}$  = bar

# Let magerun ask for variable value - add a question mark \${my.var}=?

! echo \${my.var}

# Use resolved variables from n98-magerun in shell commands ! ls -l \${magento.root}/code/local Pre-defined variables:

•  $\{\text{magenta}, \text{root}\}$  -  $\& \text{amp:gt;t}$ ; Magento Root-Folder

• \${magento.version} -> Magento Version i.e. 1.7.0.2

• \${magento.edition} -& amp; gt; Magento Edition -& amp; gt; Community or Enterprise

• \${magerun.version} -> Magerun version i.e. 1.66.0

• \${php.version} -> PHP Version

•  $\S$ {script.file} -> Current script file path

• \${script.dir} -> Current script file dir

Variables can be passed to a script with  $\" -define (-d)\" option.$ 

Example:

\$ n98-magerun.phar script -d foo=bar filename

# This will register the variable \${foo} with value bar.

It & amp;#039; s possible to define multiple values by passing more than one option.

Usage:

 $$$  n98-magerun.phar script  $[-d]$ --define $[$ = $\&$ amp;quot;... $&$ amp;quot;]] [filename]

## **16.5.1 Arguments**

#### *filename*

Is required: No Is array: No Description: Script file Default: n/a

### **16.5.2 Options**

#### *–define*

Description: Defines a variable
Shortcut: -d

Accept value: No

Is value required: No

Is multiple: No

Default: n/a

## *–help*

Description: Display this help message.

Shortcut: -h

Accept value: No

Is value required: No

Is multiple: No

Default: n/a

## *–quiet*

Description: Do not output any message.

Shortcut: -q

Accept value: No

Is value required: No

Is multiple: No

Default: n/a

# *–verbose*

**Description:** Increase the verbosity of messages: 1 for normal output, 2 for more verbose output and 3 for debug

Shortcut: -v|-vv|-vvv

Accept value: No

Is value required: No

Is multiple: No

Default: n/a

### *–version*

Description: Display this application version.

Shortcut: -V

Accept value: No

Is value required: No

Is multiple: No

Default: n/a

*–ansi*

Description: Force ANSI output.

Shortcut:

Accept value: No

Is value required: No

Is multiple: No

Default: n/a

# *–no-ansi*

Description: Disable ANSI output.

Shortcut:

Accept value: No

Is value required: No

Is multiple: No

Default: n/a

*–no-interaction*

Description: Do not ask any interactive question.

Shortcut: -n

Accept value: No

Is value required: No

Is multiple: No

Default: n/a

# *–root-dir*

Description: Force magento root dir. No auto detection

Shortcut:

Accept value: No

Is value required: No

Is multiple: No

Default: n/a

# **16.6 shell**

Runs n98-magerun as shell

Usage:

\$ n98-magerun.phar shell

# **16.6.1 Options**

### *–help*

Description: Display this help message.

Shortcut: -h

Accept value: No

Is value required: No

Is multiple: No

Default: n/a

*–quiet*

Description: Do not output any message.

Shortcut: -q

Accept value: No

Is value required: No

Is multiple: No

Default: n/a

## *–verbose*

**Description:** Increase the verbosity of messages: 1 for normal output, 2 for more verbose output and 3 for debug

Shortcut: -v|-vv|-vvv

Accept value: No

Is value required: No

Is multiple: No

Default: n/a

*–version*

Description: Display this application version.

Shortcut: - V

Accept value: No

Is value required: No

Is multiple: No

Default: n/a

# *–ansi*

Description: Force ANSI output.

Shortcut:

Accept value: No

Is value required: No

Is multiple: No

*–no-ansi*

Description: Disable ANSI output.

Shortcut:

Accept value: No

Is value required: No

Is multiple: No

Default: n/a

*–no-interaction*

Description: Do not ask any interactive question.

Shortcut: -n

Accept value: No

Is value required: No

Is multiple: No

Default: n/a

*–root-dir*

Description: Force magento root dir. No auto detection Shortcut:

Accept value: No

Is value required: No

Is multiple: No

Default: n/a

# **16.7 uninstall**

Uninstall magento (drops database and empties current folder

### Please be careful: This removes all data from your installation.

Usage:

\$ n98-magerun.phar uninstall [-f|--force]

# **16.7.1 Options**

*–force*

Description: Force Shortcut: -f Accept value: No Is value required: No Is multiple: No

Default: n/a

*–help*

Description: Display this help message.

Shortcut: -h

Accept value: No

Is value required: No

Is multiple: No

Default: n/a

*–quiet*

Description: Do not output any message.

Shortcut: -q

Accept value: No

Is value required: No

Is multiple: No

Default: n/a

*–verbose*

Description: Increase the verbosity of messages: 1 for normal output, 2 for more verbose output and 3 for debug

Shortcut: -v|-vv|-vvv

Accept value: No

Is value required: No

Is multiple: No

Default: n/a

*–version*

Description: Display this application version.

Shortcut: -V

Accept value: No

Is value required: No

Is multiple: No

Default: n/a

*–ansi*

Description: Force ANSI output.

Shortcut:

Accept value: No

Is value required: No

Is multiple: No

Default: n/a

*–no-ansi*

Description: Disable ANSI output.

Shortcut:

Accept value: No

Is value required: No

Is multiple: No

Default: n/a

*–no-interaction*

Description: Do not ask any interactive question.

Shortcut: -n

Accept value: No

Is value required: No

Is multiple: No

Default: n/a

*–root-dir*

Description: Force magento root dir. No auto detection

Shortcut:

Accept value: No

Is value required: No

Is multiple: No

# **Sys Commands**

# **17.1 sys:check**

Checks Magento System

- Checks missing files and folders
- Security
- PHP Extensions (Required and Bytecode Cache)
- MySQL InnoDB Engine

Usage:

```
$ n98-magerun.phar sys:check
```
# **17.1.1 Options**

*–help*

Description: Display this help message.

Shortcut: -h

Accept value: No

Is value required: No

Is multiple: No

Default: n/a

*–quiet*

Description: Do not output any message.

Shortcut: -q

Accept value: No

Is value required: No

Is multiple: No

Default: n/a

*–verbose*

**Description:** Increase the verbosity of messages: 1 for normal output, 2 for more verbose output and 3 for debug

Shortcut: -v|-vv|-vvv

Accept value: No

Is value required: No

Is multiple: No

Default: n/a

*–version*

Description: Display this application version.

Shortcut: - V

Accept value: No

Is value required: No

Is multiple: No

Default: n/a

#### *–ansi*

Description: Force ANSI output.

Shortcut:

Accept value: No

Is value required: No

Is multiple: No

Default: n/a

## *–no-ansi*

Description: Disable ANSI output.

Shortcut:

Accept value: No

Is value required: No

Is multiple: No

Default: n/a

### *–no-interaction*

Description: Do not ask any interactive question.

Shortcut: -n

Accept value: No

Is value required: No

Is multiple: No

Default: n/a

*–root-dir*

Description: Force magento root dir. No auto detection Shortcut: Accept value: No Is value required: No Is multiple: No

**17.2 sys:cron:history**

Default: n/a

Last executed cronjobs with status.

Usage:

\$ n98-magerun.phar sys:cron:history

# **17.2.1 Options**

*–help*

Description: Display this help message.

Shortcut: -h

Accept value: No

Is value required: No

Is multiple: No

Default: n/a

## *–quiet*

Description: Do not output any message.

Shortcut: -q

Accept value: No

Is value required: No

Is multiple: No

Default: n/a

# *–verbose*

**Description:** Increase the verbosity of messages: 1 for normal output, 2 for more verbose output and 3 for debug

Shortcut: -v|-vv|-vvv

Accept value: No

Is value required: No

Is multiple: No

#### *–version*

Description: Display this application version.

Shortcut: -V

Accept value: No

Is value required: No

Is multiple: No

Default: n/a

## *–ansi*

Description: Force ANSI output.

Shortcut:

Accept value: No

Is value required: No

Is multiple: No

Default: n/a

### *–no-ansi*

Description: Disable ANSI output.

Shortcut:

Accept value: No

Is value required: No

Is multiple: No

Default: n/a

### *–no-interaction*

Description: Do not ask any interactive question.

Shortcut: -n

Accept value: No

Is value required: No

Is multiple: No

Default: n/a

### *–root-dir*

Description: Force magento root dir. No auto detection

Shortcut:

Accept value: No

Is value required: No

Is multiple: No

# **17.3 sys:cron:list**

Lists all cronjobs

Usage:

\$ n98-magerun.phar sys:cron:list

# **17.3.1 Options**

# *–help*

Description: Display this help message.

Shortcut: -h

Accept value: No

Is value required: No

Is multiple: No

Default: n/a

# *–quiet*

Description: Do not output any message.

Shortcut: -q

Accept value: No

Is value required: No

Is multiple: No

Default: n/a

# *–verbose*

Description: Increase the verbosity of messages: 1 for normal output, 2 for more verbose output and 3 for debug

Shortcut: -v|-vv|-vvv

Accept value: No

Is value required: No

Is multiple: No

Default: n/a

### *–version*

Description: Display this application version.

Shortcut: -V

Accept value: No

Is value required: No

Is multiple: No

### *–ansi*

Description: Force ANSI output.

Shortcut:

Accept value: No

Is value required: No

Is multiple: No

Default: n/a

# *–no-ansi*

Description: Disable ANSI output.

Shortcut:

Accept value: No

Is value required: No

Is multiple: No

Default: n/a

#### *–no-interaction*

Description: Do not ask any interactive question.

Shortcut: -n

Accept value: No

Is value required: No

Is multiple: No

Default: n/a

#### *–root-dir*

Description: Force magento root dir. No auto detection

Shortcut:

Accept value: No

Is value required: No

Is multiple: No

Default: n/a

# **17.4 sys:cron:run**

Runs a cronjob by job code

If no *job* argument is passed you can select a job from a list. See it in action: <http://www.youtube.com/watch?v=QkzkLgrfNaM>

Usage:

```
$ n98-magerun.phar sys:cron:run [job]
```
# **17.4.1 Arguments**

*job*

Is required: No

Is array: No

Description: Job code

Default: n/a

# **17.4.2 Options**

*–help*

Description: Display this help message.

Shortcut: -h

Accept value: No

Is value required: No

Is multiple: No

Default: n/a

*–quiet*

Description: Do not output any message.

Shortcut: -q

Accept value: No

Is value required: No

Is multiple: No

Default: n/a

*–verbose*

Description: Increase the verbosity of messages: 1 for normal output, 2 for more verbose output and 3 for debug

Shortcut: -v|-vv|-vvv

Accept value: No

Is value required: No

Is multiple: No

Default: n/a

*–version*

Description: Display this application version.

Shortcut: -V

Accept value: No

Is value required: No

Is multiple: No

#### *–ansi*

Description: Force ANSI output.

Shortcut:

Accept value: No

Is value required: No

Is multiple: No

Default: n/a

*–no-ansi*

Description: Disable ANSI output.

Shortcut:

Accept value: No

Is value required: No

Is multiple: No

Default: n/a

*–no-interaction*

Description: Do not ask any interactive question.

Shortcut: -n

Accept value: No

Is value required: No

Is multiple: No

Default: n/a

*–root-dir*

Description: Force magento root dir. No auto detection

Shortcut:

Accept value: No

Is value required: No

Is multiple: No

Default: n/a

# **17.5 sys:info**

Prints infos about the current magento system.

Usage:

\$ n98-magerun.phar sys:info

# **17.5.1 Options**

### *–help*

Description: Display this help message.

Shortcut: -h

Accept value: No

Is value required: No

Is multiple: No

Default: n/a

*–quiet*

Description: Do not output any message.

Shortcut: -q

Accept value: No

Is value required: No

Is multiple: No

Default: n/a

## *–verbose*

**Description:** Increase the verbosity of messages: 1 for normal output, 2 for more verbose output and 3 for debug

Shortcut: -v|-vv|-vvv

Accept value: No

Is value required: No

Is multiple: No

Default: n/a

*–version*

Description: Display this application version.

Shortcut: - V

Accept value: No

Is value required: No

Is multiple: No

Default: n/a

# *–ansi*

Description: Force ANSI output.

Shortcut:

Accept value: No

Is value required: No

Is multiple: No

*–no-ansi*

Description: Disable ANSI output.

Shortcut:

Accept value: No

Is value required: No

Is multiple: No

Default: n/a

*–no-interaction*

Description: Do not ask any interactive question.

Shortcut: -n

Accept value: No

Is value required: No

Is multiple: No

Default: n/a

*–root-dir*

Description: Force magento root dir. No auto detection

Shortcut:

Accept value: No

Is value required: No

Is multiple: No

Default: n/a

# **17.6 sys:maintenance**

Toggles maintenance mode.

Usage:

\$ n98-magerun.phar sys:maintenance [--on] [--off]

# **17.6.1 Options**

*–on*

Description: Force maintenance mode Shortcut: Accept value: No Is value required: No Is multiple: No

#### *–off*

Description: Disable maintenance mode

Shortcut:

Accept value: No

Is value required: No

Is multiple: No

Default: n/a

#### *–help*

Description: Display this help message.

Shortcut: -h

Accept value: No

Is value required: No

Is multiple: No

Default: n/a

# *–quiet*

Description: Do not output any message.

Shortcut: -q

Accept value: No

Is value required: No

Is multiple: No

Default: n/a

# *–verbose*

**Description:** Increase the verbosity of messages: 1 for normal output, 2 for more verbose output and 3 for debug

Shortcut: -v|-vv|-vvv

Accept value: No

Is value required: No

Is multiple: No

Default: n/a

## *–version*

Description: Display this application version.

Shortcut: -V

Accept value: No

Is value required: No

Is multiple: No

#### *–ansi*

Description: Force ANSI output.

Shortcut:

Accept value: No

Is value required: No

Is multiple: No

Default: n/a

*–no-ansi*

Description: Disable ANSI output.

Shortcut:

Accept value: No

Is value required: No

Is multiple: No

Default: n/a

*–no-interaction*

Description: Do not ask any interactive question.

Shortcut: -n

Accept value: No

Is value required: No

Is multiple: No

Default: n/a

*–root-dir*

Description: Force magento root dir. No auto detection Shortcut: Accept value: No Is value required: No Is multiple: No Default: n/a

# **17.7 sys:setup:compare-versions**

Compare module version with core\_resource table.

Compares module version with saved setup version in *core\_resource* table and displays version mismatch.

Usage:

\$ n98-magerun.phar sys:setup:compare-versions [--ignore-data]

# **17.7.1 Options**

*–ignore-data*

Description: Ignore data updates

Shortcut:

Accept value: No

Is value required: No

Is multiple: No

Default: n/a

# *–help*

Description: Display this help message.

Shortcut: -h

Accept value: No

Is value required: No

Is multiple: No

Default: n/a

# *–quiet*

Description: Do not output any message.

Shortcut: -q

Accept value: No

Is value required: No

Is multiple: No

Default: n/a

# *–verbose*

**Description:** Increase the verbosity of messages: 1 for normal output, 2 for more verbose output and 3 for debug

Shortcut: -v|-vv|-vvv

Accept value: No

Is value required: No

Is multiple: No

Default: n/a

## *–version*

Description: Display this application version.

Shortcut: -V

Is value required: No

Is multiple: No

Default: n/a

*–ansi*

Description: Force ANSI output.

Shortcut:

Accept value: No

Is value required: No

Is multiple: No

Default: n/a

*–no-ansi*

Description: Disable ANSI output.

Shortcut:

Accept value: No

Is value required: No

Is multiple: No

Default: n/a

*–no-interaction*

Description: Do not ask any interactive question.

Shortcut: -n

Accept value: No

Is value required: No

Is multiple: No

Default: n/a

*–root-dir*

Description: Force magento root dir. No auto detection

Shortcut:

Accept value: No

Is value required: No

Is multiple: No

Default: n/a

# **17.8 sys:setup:run**

Runs all new setup scripts.

Runs all setup scripts (no need to call frontend). This command is useful if you update your system with enabled maintenance mode.

#### Usage:

\$ n98-magerun.phar sys:setup:run

# **17.8.1 Options**

### *–help*

Description: Display this help message.

Shortcut: -h

Accept value: No

Is value required: No

Is multiple: No

Default: n/a

## *–quiet*

Description: Do not output any message.

Shortcut: -q

Accept value: No

Is value required: No

Is multiple: No

Default: n/a

## *–verbose*

Description: Increase the verbosity of messages: 1 for normal output, 2 for more verbose output and 3 for debug

Shortcut: -v|-vv|-vvv

Accept value: No

Is value required: No

Is multiple: No

Default: n/a

### *–version*

Description: Display this application version.

Shortcut: -V

Accept value: No

Is value required: No

Is multiple: No

Default: n/a

#### *–ansi*

Description: Force ANSI output.

Shortcut:

Is value required: No

Is multiple: No

Default: n/a

*–no-ansi*

Description: Disable ANSI output.

Shortcut:

Accept value: No

Is value required: No

Is multiple: No

Default: n/a

*–no-interaction*

Description: Do not ask any interactive question.

Shortcut: -n

Accept value: No

Is value required: No

Is multiple: No

Default: n/a

## *–root-dir*

Description: Force magento root dir. No auto detection

Shortcut:

Accept value: No

Is value required: No

Is multiple: No

Default: n/a

# **17.9 sys:store:config:base-url:list**

```
Lists all base urls
```
Usage:

\$ n98-magerun.phar sys:store:config:base-url:list

# **17.9.1 Options**

*–help*

Description: Display this help message. Shortcut: -h

Is value required: No

Is multiple: No

Default: n/a

*–quiet*

Description: Do not output any message.

Shortcut: -q

Accept value: No

Is value required: No

Is multiple: No

Default: n/a

*–verbose*

Description: Increase the verbosity of messages: 1 for normal output, 2 for more verbose output and 3 for debug

Shortcut: -v|-vv|-vvv

Accept value: No

Is value required: No

Is multiple: No

Default: n/a

# *–version*

Description: Display this application version.

Shortcut: -V

Accept value: No

Is value required: No

Is multiple: No

Default: n/a

*–ansi*

Description: Force ANSI output.

Shortcut:

Accept value: No

Is value required: No

Is multiple: No

Default: n/a

*–no-ansi*

Description: Disable ANSI output.

Shortcut:

Is value required: No

Is multiple: No

Default: n/a

*–no-interaction*

Description: Do not ask any interactive question.

Shortcut: -n

Accept value: No

Is value required: No

Is multiple: No

Default: n/a

*–root-dir*

Description: Force magento root dir. No auto detection

Shortcut:

Accept value: No

Is value required: No

Is multiple: No

Default: n/a

# **17.10 sys:store:list**

Lists all installed store-views

Usage:

\$ n98-magerun.phar sys:store:list

# **17.10.1 Options**

*–help*

Description: Display this help message.

Shortcut: -h

Accept value: No

Is value required: No

Is multiple: No

Default: n/a

*–quiet*

Description: Do not output any message.

Shortcut: -q

Is value required: No

Is multiple: No

Default: n/a

*–verbose*

**Description:** Increase the verbosity of messages: 1 for normal output, 2 for more verbose output and 3 for debug

Shortcut: -v|-vv|-vvv

Accept value: No

Is value required: No

Is multiple: No

Default: n/a

#### *–version*

Description: Display this application version.

Shortcut: -V

Accept value: No

Is value required: No

Is multiple: No

Default: n/a

#### *–ansi*

Description: Force ANSI output.

Shortcut:

Accept value: No

Is value required: No

Is multiple: No

Default: n/a

*–no-ansi*

Description: Disable ANSI output.

Shortcut:

Accept value: No

Is value required: No

Is multiple: No

Default: n/a

*–no-interaction*

Description: Do not ask any interactive question.

Shortcut: -n

Is value required: No

Is multiple: No

Default: n/a

### *–root-dir*

Description: Force magento root dir. No auto detection

Shortcut:

Accept value: No

Is value required: No

Is multiple: No

Default: n/a

# **17.11 sys:url:list**

Get all urls.

Examples:

• Create a list of product urls only:

\$ n98-magerun.phar sys:url:list –add-products 4

• Create a list of all products, categories and cms pages of store 4 and 5 separating host and path (e.g. to feed a jmeter csv sampler):

 $$$  n98-magerun.phar sys:url:list –add-all 4,5  $\'$ ; {host},{path} $\'$ ;  $\&;gt;$ urls.csv

• The  $\"line template\" can contain all parts \"parse_url\" return wrapped$ in  $\&$ amp;#039;{} $\&$ amp;#039;.  $\&$ amp;#039;{url} $\&$ amp;#039; always maps the complete url and is set by default

### Usage:

```
$ n98-magerun.phar sys:url:list [--add-categories] [--add-products] [--add-cmspages] [--add-all] [sto
```
# **17.11.1 Arguments**

### *stores*

Is required: No

Is array: No

Description: Stores (comma-separated list of store ids)

Default: n/a

*linetemplate*

Is required: No

Is array: No

Description: Line template

Default: {url}

# **17.11.2 Options**

*–add-categories*

Description: Adds categories

Shortcut:

Accept value: No

Is value required: No

Is multiple: No

Default: n/a

*–add-products*

Description: Adds products

Shortcut:

Accept value: No

Is value required: No

Is multiple: No

Default: n/a

*–add-cmspages*

Description: Adds cms pages

Shortcut:

Accept value: No

Is value required: No

Is multiple: No

Default: n/a

*–add-all*

Description: Adds categories, products and cms pages

Shortcut:

Accept value: No

Is value required: No

Is multiple: No

Default: n/a

*–help*

Description: Display this help message.

Shortcut: -h

Is value required: No

Is multiple: No

Default: n/a

### *–quiet*

Description: Do not output any message.

Shortcut: -q

Accept value: No

Is value required: No

Is multiple: No

Default: n/a

#### *–verbose*

**Description:** Increase the verbosity of messages: 1 for normal output, 2 for more verbose output and 3 for debug

Shortcut: -vl-vvl-vvv

Accept value: No

Is value required: No

Is multiple: No

Default: n/a

# *–version*

Description: Display this application version.

Shortcut: -V

Accept value: No

Is value required: No

Is multiple: No

Default: n/a

# *–ansi*

Description: Force ANSI output.

Shortcut:

Accept value: No

Is value required: No

Is multiple: No

Default: n/a

*–no-ansi*

Description: Disable ANSI output.

Shortcut:

Is value required: No Is multiple: No Default: n/a *–no-interaction* Description: Do not ask any interactive question. Shortcut: -n Accept value: No Is value required: No Is multiple: No Default: n/a *–root-dir* Description: Force magento root dir. No auto detection Shortcut: Accept value: No Is value required: No Is multiple: No Default: n/a

# **17.12 sys:website:list**

Lists all websites Usage: \$ n98-magerun.phar sys:website:list

# **17.12.1 Options**

*–help*

Description: Display this help message.

Shortcut: -h

Accept value: No

Is value required: No

Is multiple: No

Default: n/a

*–quiet*

Description: Do not output any message.

Shortcut: -q

Is value required: No

Is multiple: No

Default: n/a

*–verbose*

Description: Increase the verbosity of messages: 1 for normal output, 2 for more verbose output and 3 for debug

Shortcut: -v|-vv|-vvv

Accept value: No

Is value required: No

Is multiple: No

Default: n/a

*–version*

Description: Display this application version.

Shortcut: - V

Accept value: No

Is value required: No

Is multiple: No

Default: n/a

### *–ansi*

Description: Force ANSI output.

Shortcut:

Accept value: No

Is value required: No

Is multiple: No

Default: n/a

*–no-ansi*

Description: Disable ANSI output.

Shortcut:

Accept value: No

Is value required: No

Is multiple: No

Default: n/a

*–no-interaction*

Description: Do not ask any interactive question.

Shortcut: -n

Is value required: No

Is multiple: No

Default: n/a

*–root-dir*

Description: Force magento root dir. No auto detection

Shortcut:

Accept value: No

Is value required: No

Is multiple: No

# **Uml Commands**

# **18.1 uml:generate**

Generate UML diagramm

Usage:

\$ n98-magerun.phar uml:generate classname

# **18.1.1 Arguments**

*classname*

Is required: Yes Is array: No Description: PHP class name Default: n/a

# **18.1.2 Options**

*–help*

Description: Display this help message.

Shortcut: - h

Accept value: No

Is value required: No

Is multiple: No

Default: n/a

*–quiet*

Description: Do not output any message. Shortcut: -q

Accept value: No

Is value required: No

Is multiple: No

Default: n/a

## *–verbose*

**Description:** Increase the verbosity of messages: 1 for normal output, 2 for more verbose output and 3 for debug

Shortcut: -v|-vv|-vvv

Accept value: No

Is value required: No

Is multiple: No

Default: n/a

*–version*

Description: Display this application version.

Shortcut: -V

Accept value: No

Is value required: No

Is multiple: No

Default: n/a

#### *–ansi*

Description: Force ANSI output.

Shortcut:

Accept value: No

Is value required: No

Is multiple: No

Default: n/a

*–no-ansi*

Description: Disable ANSI output.

Shortcut:

Accept value: No

Is value required: No

Is multiple: No

Default: n/a

*–no-interaction*

Description: Do not ask any interactive question.

Shortcut: -n

Accept value: No

Is value required: No

Is multiple: No

Default: n/a

*–root-dir*

Description: Force magento root dir. No auto detection

Shortcut:

Accept value: No

Is value required: No

Is multiple: No
## **Copyrights**

netz98 new media GmbH [info@netz98.de](mailto:info@netz98.de)

Haifa Allee 2 55128 Mainz Germany

## **Command Reference**

- *[Standalone Commands](#page-12-0)*
- *[Admin Commands](#page-30-0)*
- *[Cache Commands](#page-40-0)*
- *[Composer Commands](#page-50-0)*
- *[Config Commands](#page-72-0)*
- *[Customer Commands](#page-86-0)*
- *[Db Commands](#page-100-0)*
- *[Design Commands](#page-118-0)*
- *[Dev Commands](#page-122-0)*
- *[Extension Commands](#page-176-0)*
- *[Index Commands](#page-186-0)*
- *[Local-config Commands](#page-194-0)*
- *[Script Commands](#page-198-0)*
- *[Sys Commands](#page-222-0)*

**Indices and tables** 

• Welcome to n98-magerun documentation!